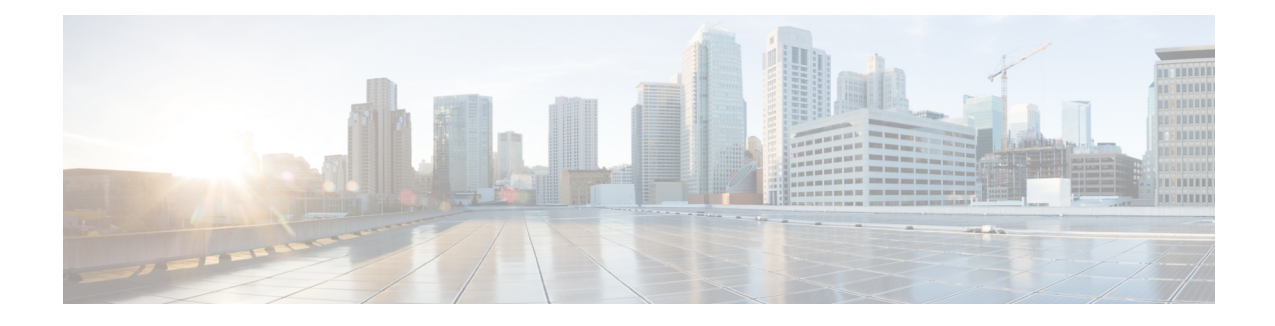

# **CLI Command Overview**

The command-line interface (CLI) is one of the available user interfacesto configure and monitor the launched application. This user interface provides direct access to execute commands via remote access methods over SSH.

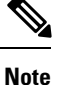

The commands described in this chapter are part of the Cisco Policy Suite microservices platform. Not all of these commands apply for Content Classification Manager (CCM) deployments. In general, only the commands described in the Installation and Configuration sections of this document should be needed for a CCM deployment.

- CLI [Command](#page-2-0) Modes, on page 3
- apply [patches,](#page-4-0) on page 5
- [database](#page-5-0) cluster, on page 6
- database cluster *db-name* [config-server](#page-6-0) *name* , on page 7
- database cluster *db-name* [config-server-seed](#page-7-0) *name*, on page 8
- database cluster *[db-name](#page-8-0)* router *name* , on page 9
- database cluster *[db-name](#page-9-0)* shard *name*, on page 10
- database cluster *db-name* shard *shard-name* [shard-server](#page-10-0) *name*, on page 11
- database cluster *db-name* shard *shard-name* [shard-server-seed](#page-11-0) *name*, on page 12
- db [connect](#page-12-0) admin, on page 13
- debug [packet-capture](#page-13-0) gather, on page 14
- debug [packet-capture](#page-14-0) purge, on page 15
- debug [packet-capture](#page-14-1) start, on page 15
- [debug](#page-15-0) tech, on page 16
- docker [connect,](#page-15-1) on page 16
- docker [restart,](#page-16-0) on page 17
- license [feature,](#page-17-0) on page 18
- [logger](#page-17-1) set, on page 18
- [logger](#page-18-0) clear, on page 19
- monitor log [application,](#page-19-0) on page 20
- monitor log [container,](#page-20-0) on page 21
- [network](#page-20-1) dns server, on page 21
- [network](#page-21-0) dns host, on page 22
- network [virtual-service,](#page-22-0) on page 23
- network [virtual-service](#page-24-0) name host, on page 25
- ntp [server,](#page-25-0) on page 26
- scheduling [external-service,](#page-26-0) on page 27
- [scheduling](#page-28-0) vm-target, on page 29
- show alert [status,](#page-29-0) on page 30
- show [database](#page-30-0) status, on page 31
- show docker [engine,](#page-32-0) on page 33
- show docker [service,](#page-33-0) on page 34
- show [history,](#page-34-0) on page 35
- show license [details,](#page-35-0) on page 36
- show log [application,](#page-35-1) on page 36
- show log [engine,](#page-36-0) on page 37
- show [logger](#page-36-1) level, on page 37
- show [patches,](#page-37-0) on page 38
- show scheduling [effective-scheduler,](#page-37-1) on page 38
- show [scheduling](#page-37-2) status, on page 38
- show [scheduling](#page-38-0) vm-target, on page 39
- show system [diagnostics,](#page-39-0) on page 40
- show system [history](#page-40-0) , on page 41
- show [system](#page-41-0) secrets open , on page 42
- show [system](#page-41-1) secrets paths , on page 42
- show system software [available-versions](#page-42-0) , on page 43
- show system software [docker-repository](#page-43-0), on page 44
- show system [software](#page-43-1) version , on page 44
- show system [software](#page-43-2) iso stage file, on page 44
- show system [software](#page-44-0) iso details, on page 45
- show [system](#page-45-0) status debug, on page 46
- show system status [downgrade](#page-46-0) , on page 47
- show system status [running](#page-46-1), on page 47
- show system status [upgrade](#page-46-2), on page 47
- [statistics](#page-47-0) bulk file, on page 48
- [statistics](#page-48-0) bulk interval, on page 49
- statistics [icmp-ping,](#page-49-0) on page 50
- [statistics](#page-50-0) detail, on page 51
- statistics [icmp-ping,](#page-51-0) on page 52
- statistics [summary,](#page-52-0) on page 53
- system [abort-downgrade,](#page-53-0) on page 54
- system [abort-upgrade](#page-54-0) , on page 55
- system [downgrade,](#page-54-1) on page 55
- system [disable-debug,](#page-55-0) on page 56
- system [disable-external-services,](#page-55-1) on page 56
- system [enable-debug,](#page-56-0) on page 57
- system [enable-external-services,](#page-56-1) on page 57
- system secrets [add-secret](#page-57-0) , on page 58
- system secrets [remove-secret](#page-58-0) , on page 59
- system secrets [set-passcode](#page-58-1) , on page 59
- [system](#page-59-0) secrets unseal, on page 60
- system [software](#page-59-1) iso stage clean, on page 60
- system [software](#page-60-0) iso stage pull, on page 61
- system [software](#page-61-0) iso activate, on page 62
- system [software](#page-62-0) iso delete, on page 63
- system [software](#page-63-0) iso load, on page 64
- [system](#page-64-0) start, on page 65
- [system](#page-64-1) stop , on page 65
- system [upgrade](#page-65-0) , on page 66
- [updater,](#page-65-1) on page 66

# <span id="page-2-0"></span>**CLI Command Modes**

The CLI provides two separate command modes – OPERATIONAL and CONFIG.

Each command mode has a separate set of commands available for configuration and monitoring of the application. Entering a "?" at the command problem will indicate the list of available commands for execution within a given mode.

When you start a session, the default mode is OPERATIONAL mode. From this mode, you can access monitoring "show" commands, debugging commands and system maintenance commands. You can enter CONFIG mode to change configuration by issuing the "config" command at the OPERATIONAL prompt.

# **OPERATIONAL Mode**

Logging into the master VM on port 2024 via SSH will allow you to access OPERATIONAL mode. The login into the system will require the use of a username and password. You may attempt to enter a correct password up to three times before the connection attempt is refused.

The commands available at the OPERTIONAL level are separate from the ones available at the CONFIG level. In general, the OPERATIONAL commands encompass monitoring, debugging, and maintenance activity a user will perform.

To list the available OPERATIONAL commands, use the following command:

**Table 1: List Commands of OPERATIONAL Mode**

| l Command      | <b>Purpose</b>                      |
|----------------|-------------------------------------|
| l scheduler# ? | Lists the user OPERATIONAL commands |

#### Example:

```
scheduler# ?
Possible completions:
 aaa AAA management
 apply
 autowizard Automatically query for mandatory elements
 cd Change working directory
 clear Clear parameter
 commit Confirm a pending commit
 compare Compare running configuration to another configuration or a file
 complete-on-space Enable/disable completion on space
 config Manipulate software configuration information
```
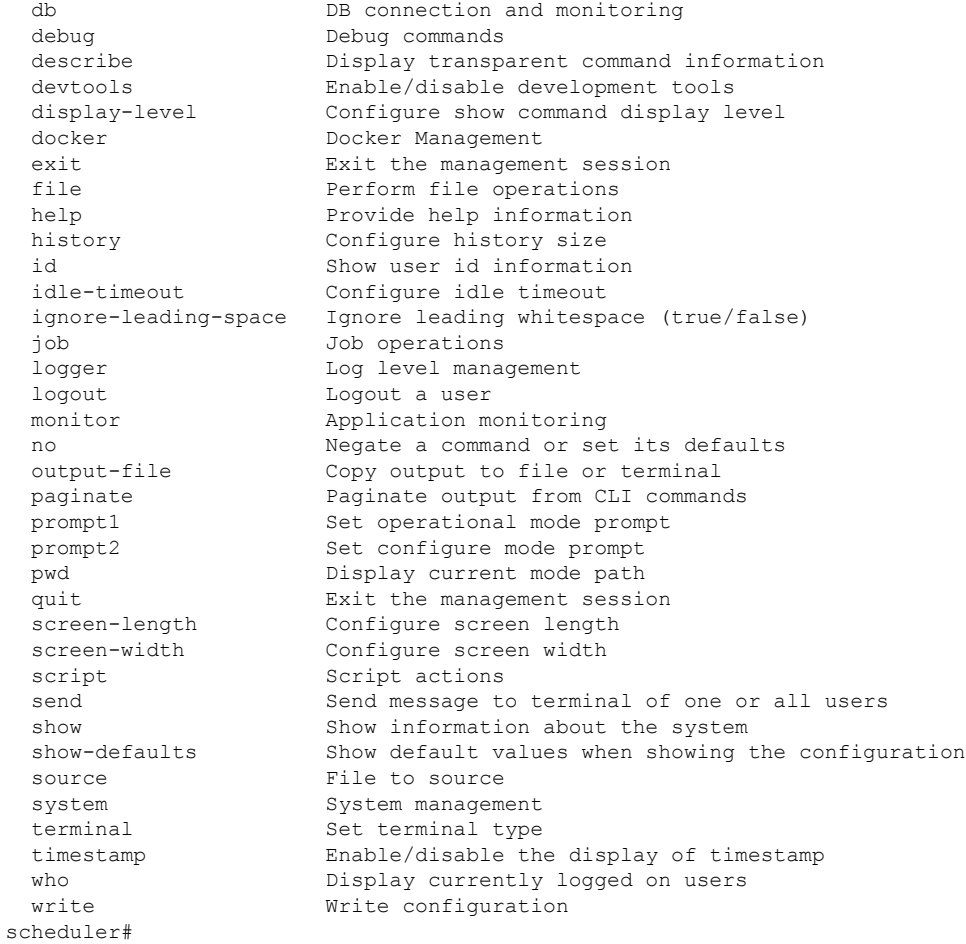

The list of commands will vary based on the version of software installed.

# **CONFIG Mode**

Within OPERATIONAL mode, you can enter CONFIG mode by issuing the "config" command. In general, the CONFIG commands modify the system configuration.

To enter CONFIG mode, use the following command:

### **Table 2: Enter CONFIG mode**

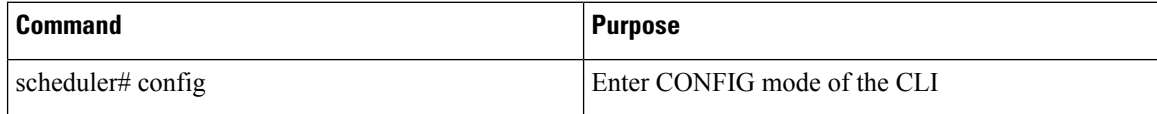

In CONFIG mode, the prompt changes to include a "(config)" at the end of the prompt.

Example:

```
scheduler# config
Entering configuration mode terminal
scheduler(config)#
```
To list the available CONFIG commands, use the following command:

# **Table 3: List commands in CONFIG mode**

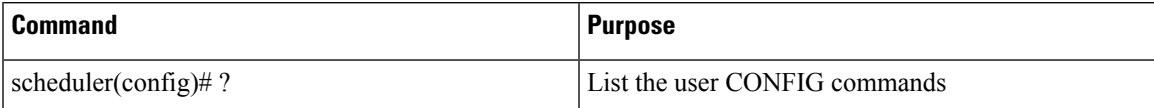

# Example:

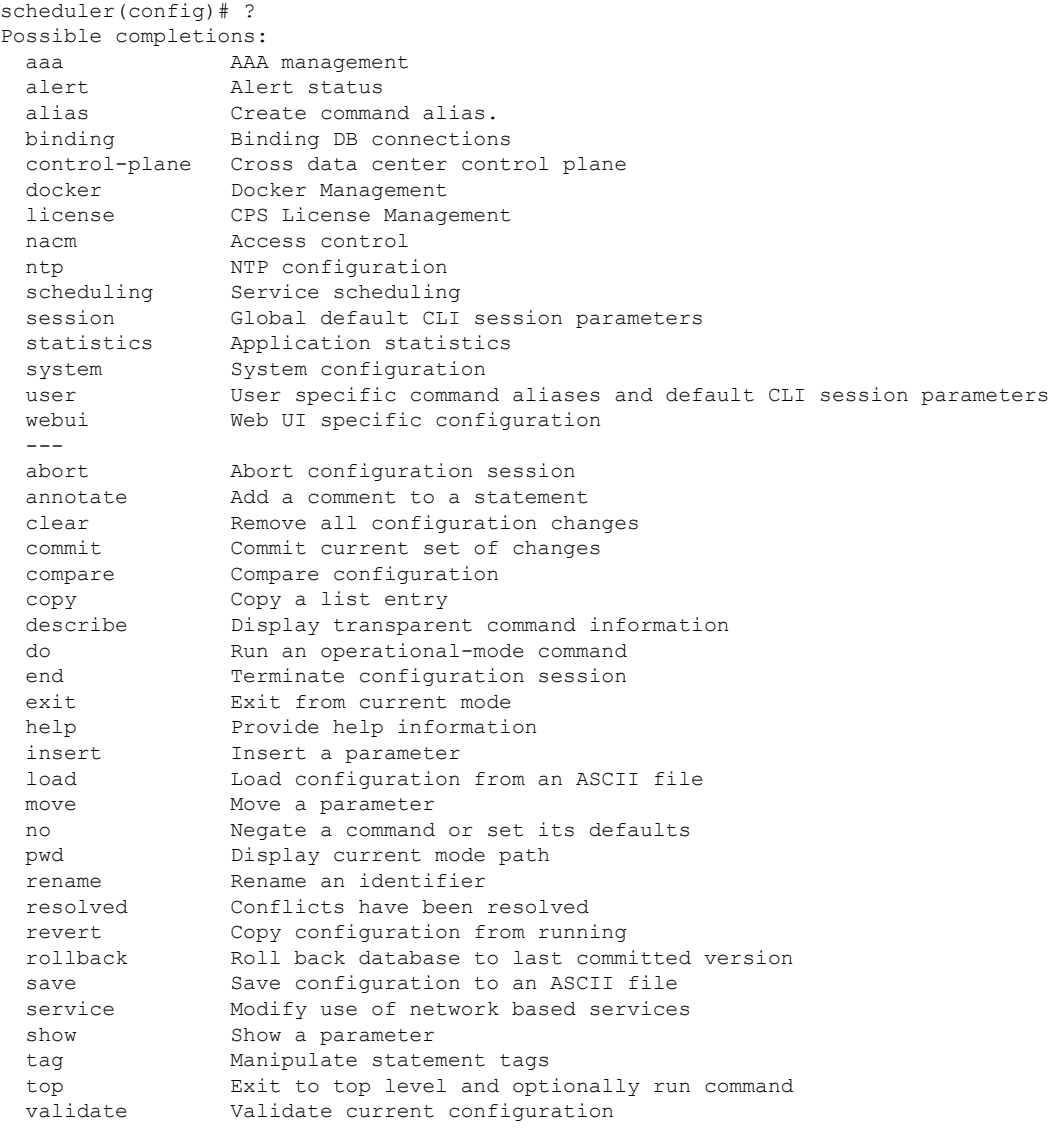

# <span id="page-4-0"></span>**apply patches**

Applies patches that are staged in the /data/orchestrator/patches/ directory of the master VM.

This command should only be used by the Cisco TAC and Engineering team to address specific problems and debug the application.

# **Syntax**

apply patches

## **Command Parameters**

## **Table 4: Parameter Description**

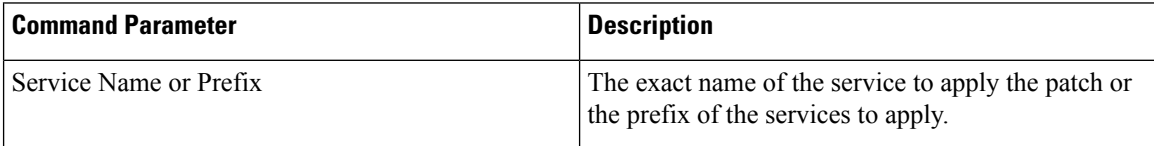

# **Command Mode**

OPERATIONAL

# **VNFs**

All

# **Command Usage**

This command should only be used at the recommendation of Cisco TAC and Engineering teams.

# <span id="page-5-0"></span>**database cluster**

Create a MongoDB database sharded cluster.

## **Syntax**

```
database cluster name sharded-cluster-master {true|false}
no database cluster name
```
## **Command Parameters**

#### **Table 5: Parameter Description**

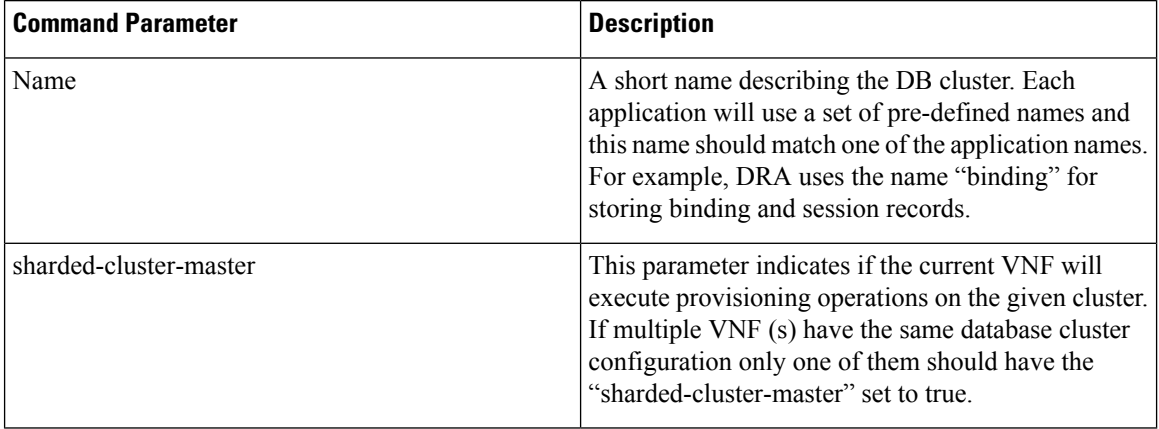

## **Command Mode**

CONFIG

**VNFs**

All

## **Command Usage**

Use the database cluster command and sub-commands to instruct the application to provision a database cluster for use in application database operations.

### **Examples**

The following is an example of creating a "binding" sharded cluster that is being managed by the current VNF.

scheduler(config)# database cluster binding sharded-cluster-master true

# <span id="page-6-0"></span>**database cluster db-name config-server name**

Add a MongoDB configuration server process to the named database cluster.

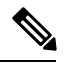

**Note** This command is applicable only for MongoDB based sharding.

# **Syntax**

database cluster *db-name* config-server *name* address *address* no database cluster *db-name* config-server *name*

## **Command Parameters**

## **Table 6: Parameter Description**

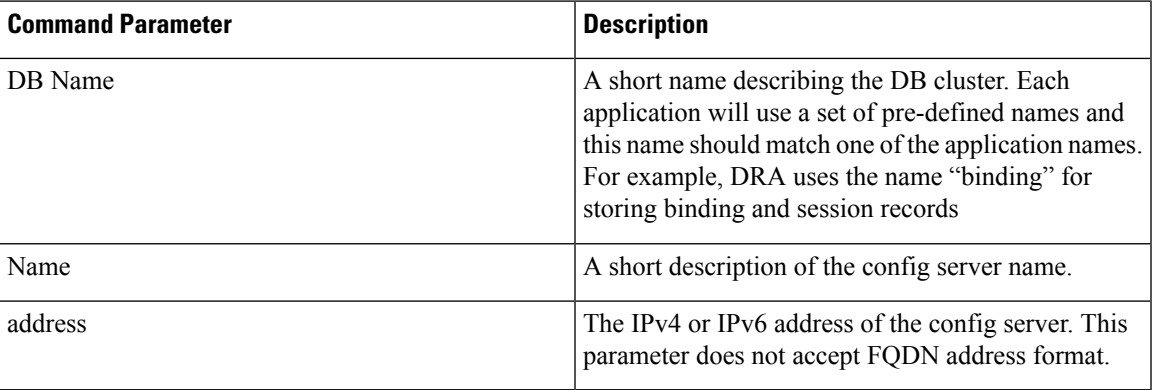

## **Command Mode**

CONFIG

### **VNFs**

All

# **Command Usage**

Use the database cluster config-server to add a config-server to the system.

## **Examples**

The following is an example of adding a new config server to the "binding" cluster.

scheduler(config)# database cluster binding config-server cfg-1 address 10.10.10.10

# <span id="page-7-0"></span>**database cluster db-name config-server-seed name**

Set the initial seed configuration server for boot-strapping the MongoDB replica set initialization process.

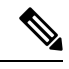

**Note** This command is applicable only for MongoDB based sharding.

### **Syntax**

database cluster *db-name* config-server-seed *name*

## **Command Parameters**

### **Table 7: Parameter Description**

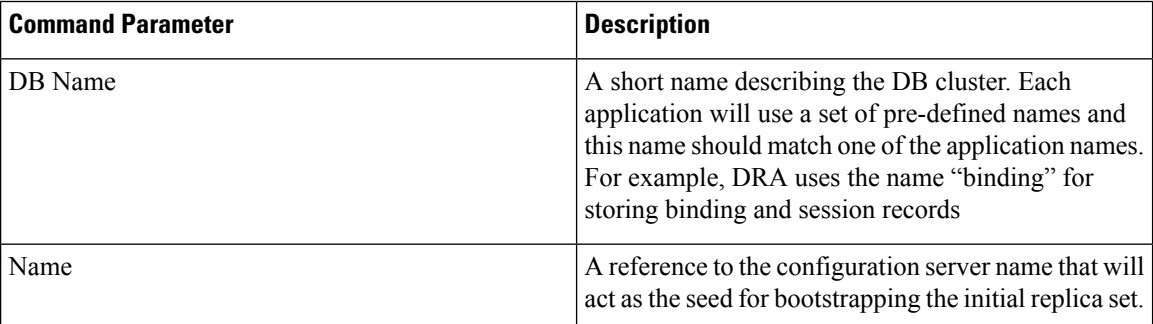

# **Command Mode**

CONFIG

#### **VNFs**

All

## **Command Usage**

Use the database cluster config-server-seed command to set the initial seed configuration server for boot-strapping the MongoDB replica set initialization process. This is required if a config server is set.

# **Examples**

The following is an example of setting cfg-1 as the initial seed for a new config server to the "binding" cluster. scheduler(config)# database cluster binding config-server-seed cfg-1

# <span id="page-8-0"></span>**database cluster db-name router name**

Add a new MongoDB router to the named DB cluster.

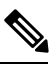

**Note** This command is applicable only for MongoDB based sharding.

## **Syntax**

database cluster *db-name* router *name*

# **Command Parameters**

### **Table 8: Parameter Description**

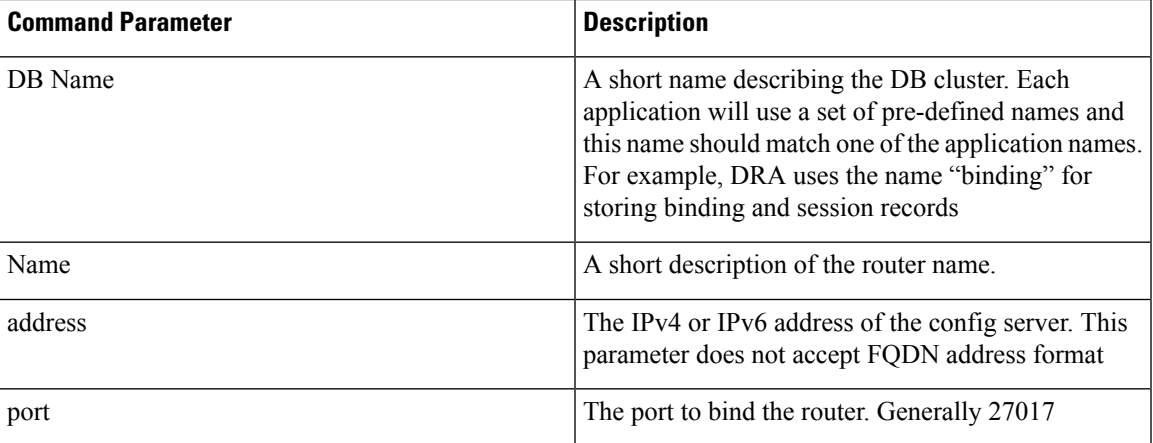

# **Command Mode**

CONFIG

**VNFs**

All

# **Command Usage**

Use the database cluster router command to add a router to named database cluster. Full initialization of database cluster requires at least one router to be defined and often for HA purposes multiple routers are required.

# **Examples**

The following is an example of adding a router to the "binding" cluster.

scheduler(config)# database cluster binding router router-1 address 10.10.10.10 port 27017

# <span id="page-9-0"></span>**database cluster db-name shard name**

Add a new MongoDB shard to the named database cluster.

# **Syntax**

database cluster *db-name* shard *name* no database cluster *db-name* shard *name*

## **Command Parameters**

**Table 9: Parameter Description**

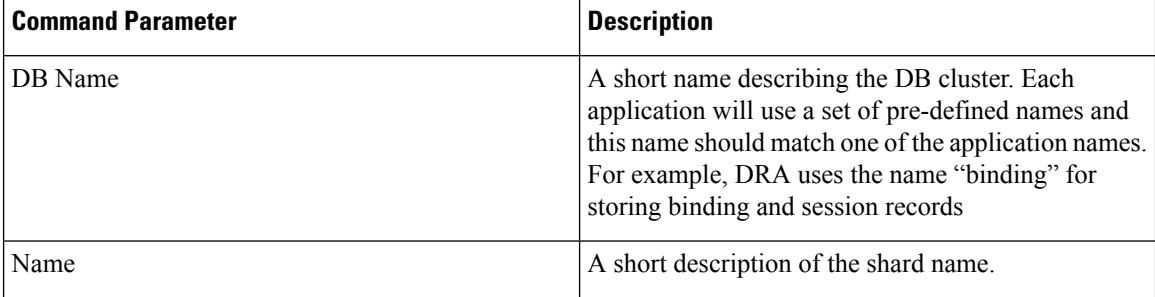

# **Command Mode**

CONFIG

## **VNFs**

All

## **Command Usage**

Use the database cluster shard command to add a new shard to the named database cluster. Full initialization of database cluster requires at least the definition of one shard and often for scaling purposes multiple shards are required.

### **Examples**

The following is an example of adding a shard to the "binding" cluster.

database cluster binding shard shard-1

# <span id="page-10-0"></span>**databaseclusterdb-nameshardshard-nameshard-servername**

Add a new MongoDB shard to the named DB cluster.

# **Syntax**

```
database cluster db-name shard shard-name shard-server name address address port port
[arbiter {true|false}] [memory_allocation_percent percent] [priority priority] [voter
{true|false}] [storage-engine {IN_MEMORY|MMAPv1|WT}]
```
no database cluster *db-name* shard *shard-name* server *name*

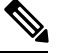

**Note**

When creating replica set, ensure that all ports are the same, i.e, the replica set should have same port for ARBITER, PRIMARY, and SECONDARY.

### **Command Parameters**

#### **Table 10: Parameter Description**

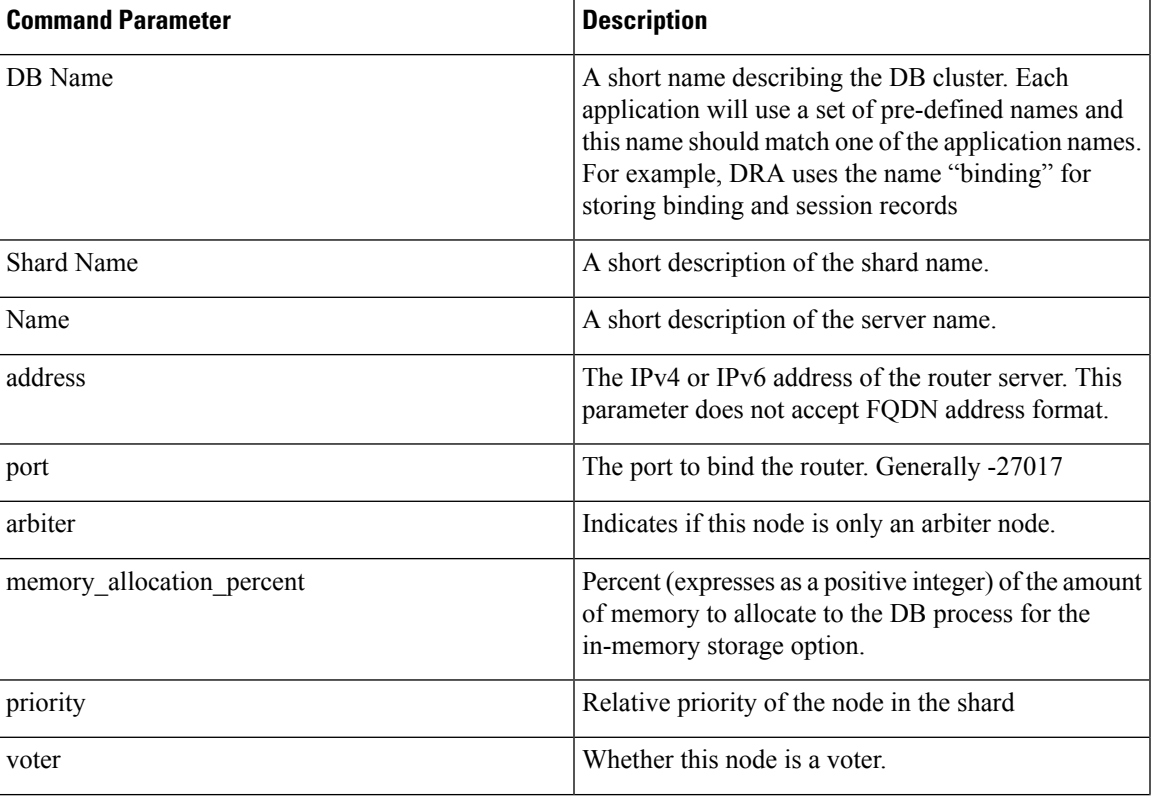

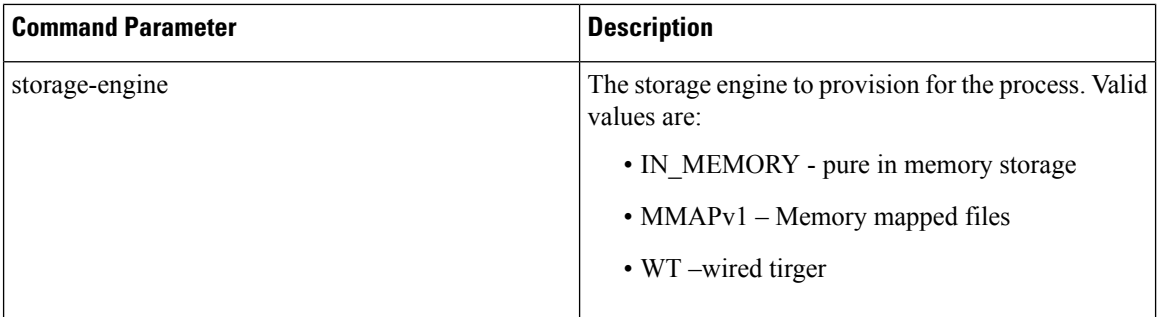

## **Command Mode**

CONFIG

**VNFs**

All

# **Command Usage**

Use the database cluster shard server command to add a new server to named database cluster. Full initialization of database cluster requires at least the definition of one shard server and for HA at least 3 nodes are required.

## **Examples**

The following is an example of adding a new shard to the "binding" cluster.

scheduler(config)# database cluster binding shard shard-1 shard-server server-1 storage-engine WT address 10.10.10.10 port 27017

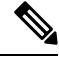

**Note**

Ports to be used for all database operations must be in the range of 27017 to 27047. Ports outside the defined range are not supported since the application must limit the port mappings. The selected range is sufficient for 30 Mongo processes on a given node.

# <span id="page-11-0"></span>**databaseclusterdb-nameshardshard-nameshard-server-seed name**

Set the initial seed shard server for boot-strapping the MongoDB replica set initialization process.

### **Syntax**

database cluster *db-name* shard *shard-name* shard-server-seed *name*

Ш

## **Command Parameters**

### **Table 11: Parameter Description**

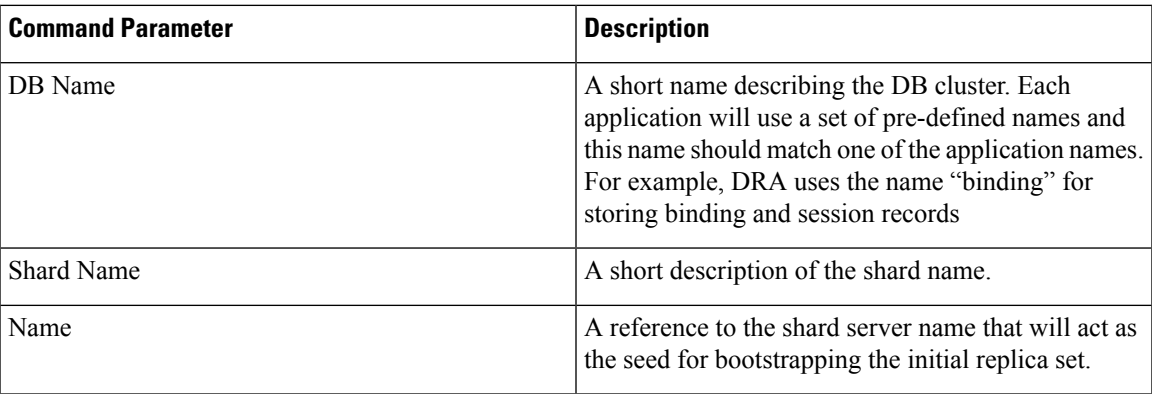

## **Command Mode**

CONFIG

## **VNFs**

All

## **Command Usage**

Use the database cluster shard-server-seed command to set the initial seed shard server for boot-strapping the MongoDB replica set initialization process. This is required if a shard is defined.

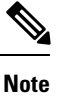

To create or add a member to an existing replica set, you must also run the Mongo console-based commands as shown: mongo> rs.add("name")

To remove a replica set or a shard in a sharded cluster case, remove the member from the Mongo console as shown: mongo> rs.remove("name")

You must also navigate to the container and the VM on which the member resides and clear the data manually. The data path is the same as the one that is used when the replica-set member is created. Typically, the path is  $//$ mmapv1-tmpfs-2xxxx where is the port where the replica set member is started.

# **Examples**

The following is an example of setting server-1 as the initial seed for a new shard called "shard-1" to the "binding" cluster.

scheduler(config)# database cluster binding shard shard-1 shard-server-seed server-1

# <span id="page-12-0"></span>**db connect admin**

Connects to an underlying admin database.

### **Syntax**

No additional arguments.

## **Command Mode**

OPERATIONAL

**VNFs**

All

## **Command Usage**

Use the db connect admin command to connect to the underlying admin database. Once within this database, the user will have read / write accessto the admin database via a mongodb CLI. The capabilities of the mongodb CLI are not described in this document.

# <span id="page-13-0"></span>**debug packet-capture gather**

Gathers all running packet captures.

## **Syntax**

debug packet-capture gather directory *directory*

### **Command Parameters**

### **Table 12: Parameter Description**

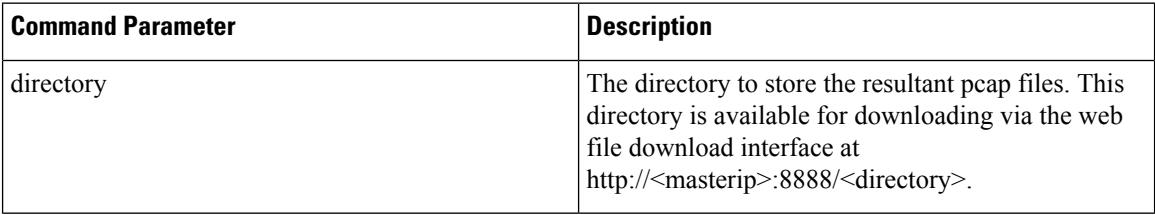

# **Command Mode**

OPERATIONAL

### **VNFs**

All

## **Command Usage**

Use the debug packet-capture gather to gather all completed or currently running pcaps. This command is sent to all machines with active tcpdump commands and stops the given commands. After all commands are stopped, the command will gather the resultant pcap files and make them available at http://<masterip>:8888/<directory>.

# <span id="page-14-0"></span>**debug packet-capture purge**

Purges all existing pcap files.

## **Syntax**

debug packet-capture purge

# **Command Mode**

OPERATIONAL

## **VNFs**

All

# **Command Usage**

Use the debug packet-capture purge after all relevant packet captures have been downloaded from the application. The system does not automatically purge packet captures. You need to manage the amount of space used by the packet captures using this command.

# <span id="page-14-1"></span>**debug packet-capture start**

Starts a packet capture on a given IP address and port.

## **Syntax**

debug packet-capture start ip-address *ip-address* port *port* timer-seconds *timer-seconds*

## **Command Parameters**

**Table 13: Parameter Description**

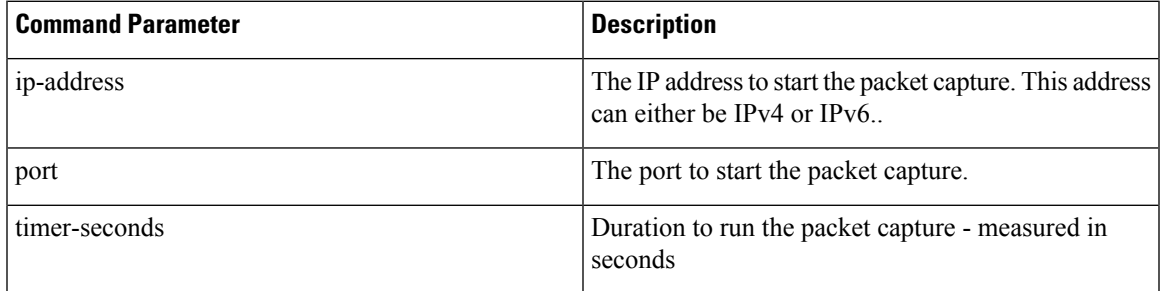

# **Command Mode**

OPERATIONAL

# **VNFs**

All

# **Command Usage**

Use the debug packet-capture start command to start a tcp-dump on the given IP address and port within the CPS cluster. The packet capture will run for the given timer period and then shutdown automatically. The packet captures can be gathered using the debug packet-capture gather command.

# <span id="page-15-0"></span>**debug tech**

Gather logs and debug information to support troubleshooting.

### **Syntax**

debug tech

# **Command Parameters**

None

# **Command Mode**

OPERATIONAL – Not available via NETCONF/RESTCONF

# **VNFs**

All

### **Command Usage**

Use this command to gather logs and debug information to support troubleshooting.

## **Examples**

scheduler# debug tech

# <span id="page-15-1"></span>**docker connect**

Connects to a docker service and launches a bash shell running on the system.

## **Syntax**

docker connect *container-id*

## **Command Parameters**

**Table 14: Parameter Description**

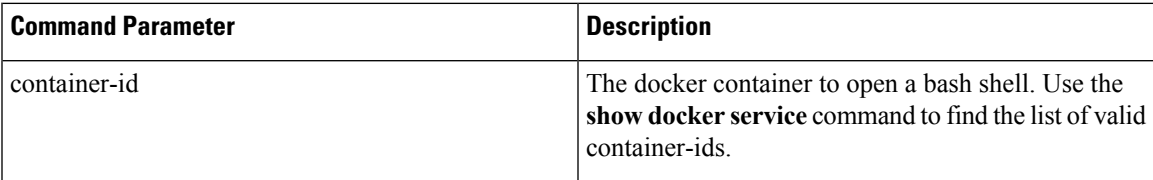

## **Command Mode**

OPERATIONAL

**VNFs**

All

# **Command Usage**

Use the docker connect to open a bash shell within a container. This command is primarily used for advanced debugging of the system. Once within a container, you can execute Linux commands and interact with the running container processes.

# <span id="page-16-0"></span>**docker restart**

Restarts a docker service that is currently running.

# **Syntax**

```
docker restart container-id container-id
```
## **Command Parameters**

**Table 15: Parameter Description**

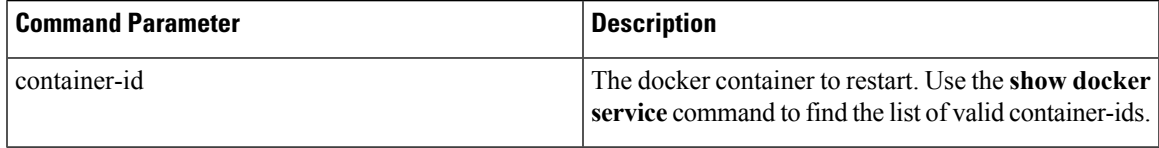

## **Command Mode**

OPERATIONAL

**VNFs**

All

# **Command Usage**

Use the docker restart to restart a running docker service. This command is primarily useful to restore a non-responsive service at the request of Cisco TAC or Cisco Engineering.

# <span id="page-17-0"></span>**license feature**

Registers a system license.

## **Syntax**

license feature *id* encrypted-license *encrypted-license* no license feature *id*

# **Command Parameters**

## **Table 16: Parameter Description**

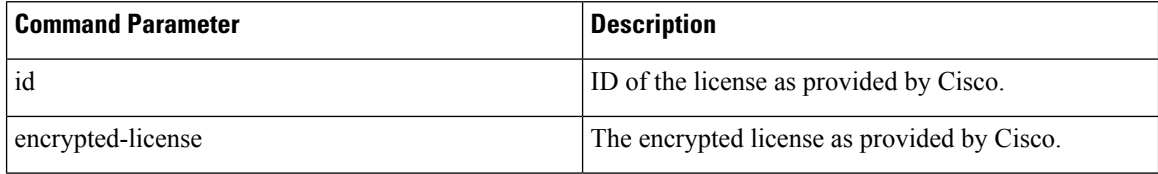

# **Command Mode**

CONFIG

# **VNFs**

All

# **Command Usage**

Use the license feature to add and remove licenses from the running system.

# <span id="page-17-1"></span>**logger set**

Sets the various log levels for application logging.

## **Syntax**

logger set *logger-name* { trace | debug | info | warn | error | off }

## **Command Parameters**

## **Table 17: Parameter Description**

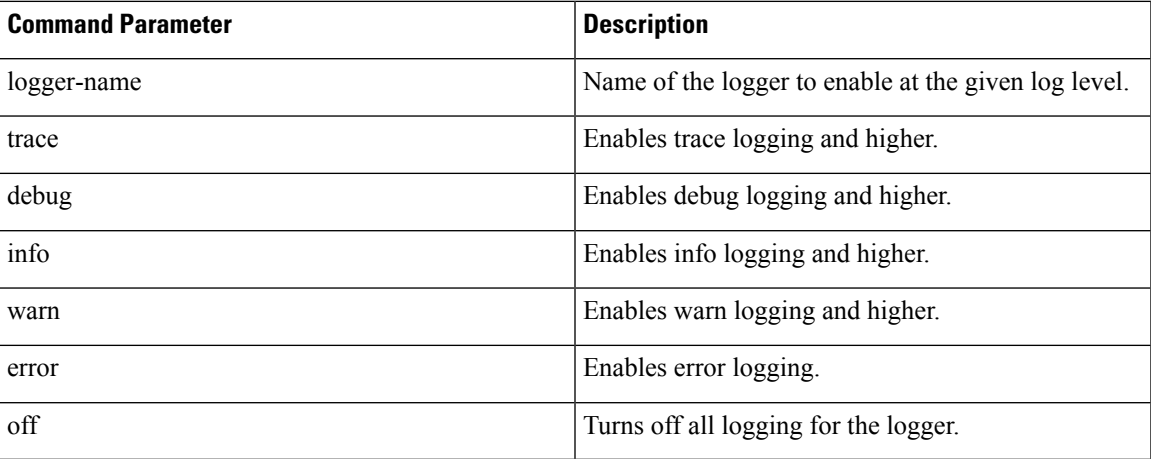

# **Command Mode**

OPERATIONAL

# **VNFs**

All

# **Command Usage**

Use the logger set to enable various levels of application logging. The logger names are provided by Cisco per application and are not defined here.

# **Examples**

The following is an example:

logger set com.broadhop debug

# <span id="page-18-0"></span>**logger clear**

Clears a log level defined using the logger set command.

# **Syntax**

logger clear *logger-name*

### **Command Parameters**

**Table 18: Parameter Description**

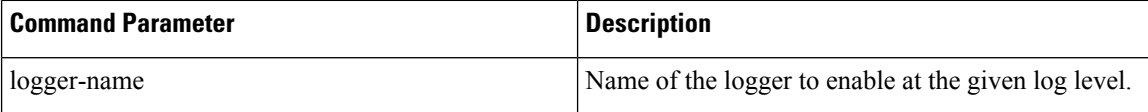

## **Command Mode**

OPERATIONAL

**VNFs**

All

# **Command Usage**

Use the logger clear to reset the logging level for an application logger to the default level. The current set of logger levels can be found using the show logger level command.

# <span id="page-19-0"></span>**monitor log application**

Tails the cluster wide application log.

## **Syntax**

monitor log application

# **Command Mode**

**OPERATIONAL** 

# **VNFs**

DRA

### **Command Usage**

Use the monitor log application to tail the consolidated-qns.log running on the cc-monitor docker services. If the cc-monitor docker services are not running, this command will fail.

## **Examples**

The following is an example:

```
scheduler# monitor log application
binding-s3.weave.local 2017-03-06 00:07:07,256 [LicenseManagerProxy] INFO
consolidated.sessions - TPS_COUNT: SESSION_COUNT:
           LICENSE_COUNT: 100000000
binding-s4.weave.local 2017-03-06 00:07:15,577 [LicenseManagerProxy] INFO
consolidated.sessions - TPS_COUNT: SESSION_COUNT:
           LICENSE_COUNT: 100000000
```
Ш

```
diameter-endpoint-s1.weave.local 2017-03-06 00:07:21,041 [LicenseManagerProxy] INFO
consolidated.sessions - TPS_COUNT: SESSION_COUNT:
```
# <span id="page-20-0"></span>**monitor log container**

Tails a specific docker container using the monitor log container command.

#### **Syntax**

monitor log container *container-id*

## **Command Parameters**

**Table 19: Parameter Description**

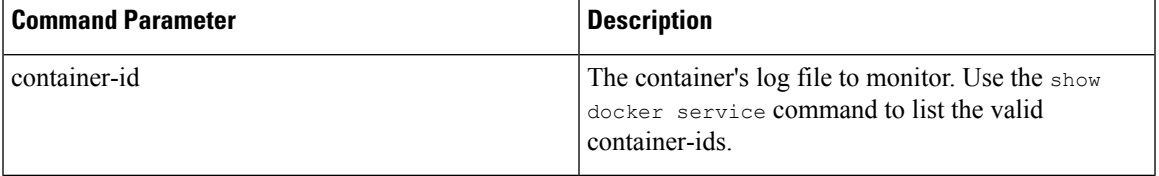

## **Command Mode**

OPERATIONAL

### **VNFs**

All

## **Command Usage**

Use the monitor log container command to tail the docker container log. This will provide the output for all non-application messages for the given container.

## **Examples**

The following is an example:

```
scheduler# monitor log container svn
<<< Started new transaction, based on original revision 94
     * editing path : _tmp_run_stage ... done.
------- Committed revision 94 >>>
<<< Started new transaction, based on original revision 95
     * editing path : __tmp_run_backup ... done.
```
# <span id="page-20-1"></span>**network dns server**

Adds a network DNS server for the cluster to use.

## **Syntax**

network dns server *address*

no network dns server *address*

### **Command Parameters**

#### **Table 20: Parameter Description**

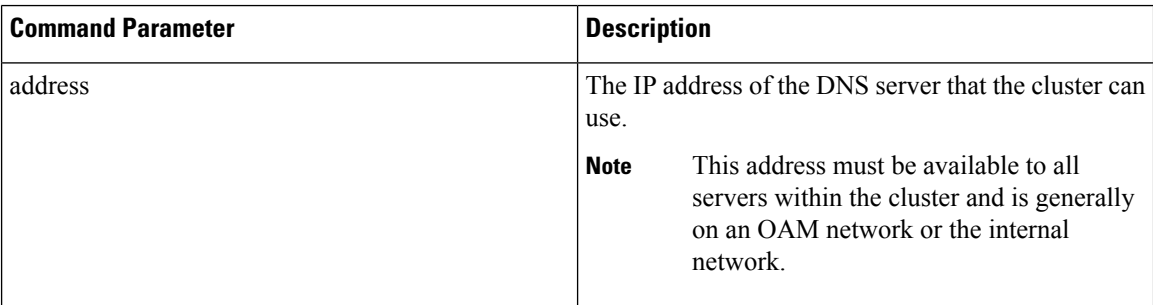

## **Command Mode**

CONFIG

## **VNFs**

All

## **Command Usage**

The network DNS server command triggers the addition of a DNS server to the DNS resolution that the application utilizes. These servers are added in the order they appear in the configuration to the DNSresolution.

# **Examples**

The following example adds a DNS server:

scheduler(config)# network dns server 10.10.10.10

# <span id="page-21-0"></span>**network dns host**

Adds a network host to IP address mapping for the cluster to use.

# **Syntax**

network dns host *host domain* address *address* no network dns host *host domain*

## **Command Parameters**

**Table 21: Parameter Description**

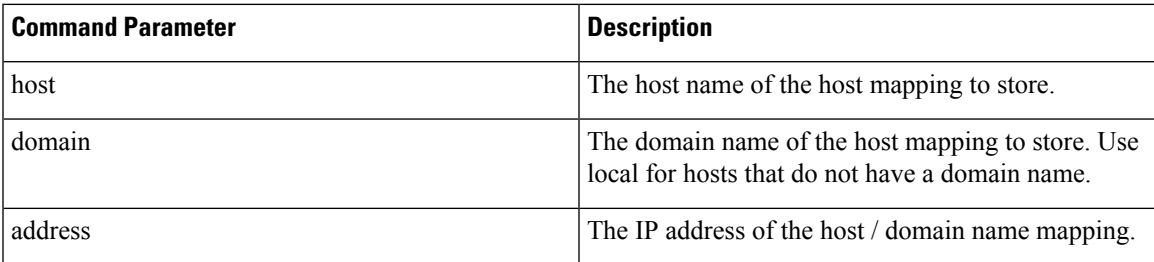

## **Command Mode**

CONFIG

**VNFs**

All

# **Command Usage**

The network DNS host command triggers the addition of a host / domain mapping to a specific IP address. This is useful when the upstream DNS services do not have a host / domain name mapping or upstream DNS server is not available to the cluster.

### **Examples**

The following example adds a DNS server:

scheduler(config)# network dns host test local address 10.10.10.10

# <span id="page-22-0"></span>**network virtual-service**

Used to configure virtual floating IP address on various interfaces.

### **Syntax**

```
network virtual-service name of floating ip floating-ip floating ip address mask net mask
digits broadcast
broadcast address virtual-router-id virtual router id tracking-service prefix of service
to monitor for IP address
host ip address of host to put the floating ip priority priority of host
exit
host ip address of host to put the floating ip priority priority of host
commit
end
```
## **Command Parameters**

## **Table 22: Parameter Description**

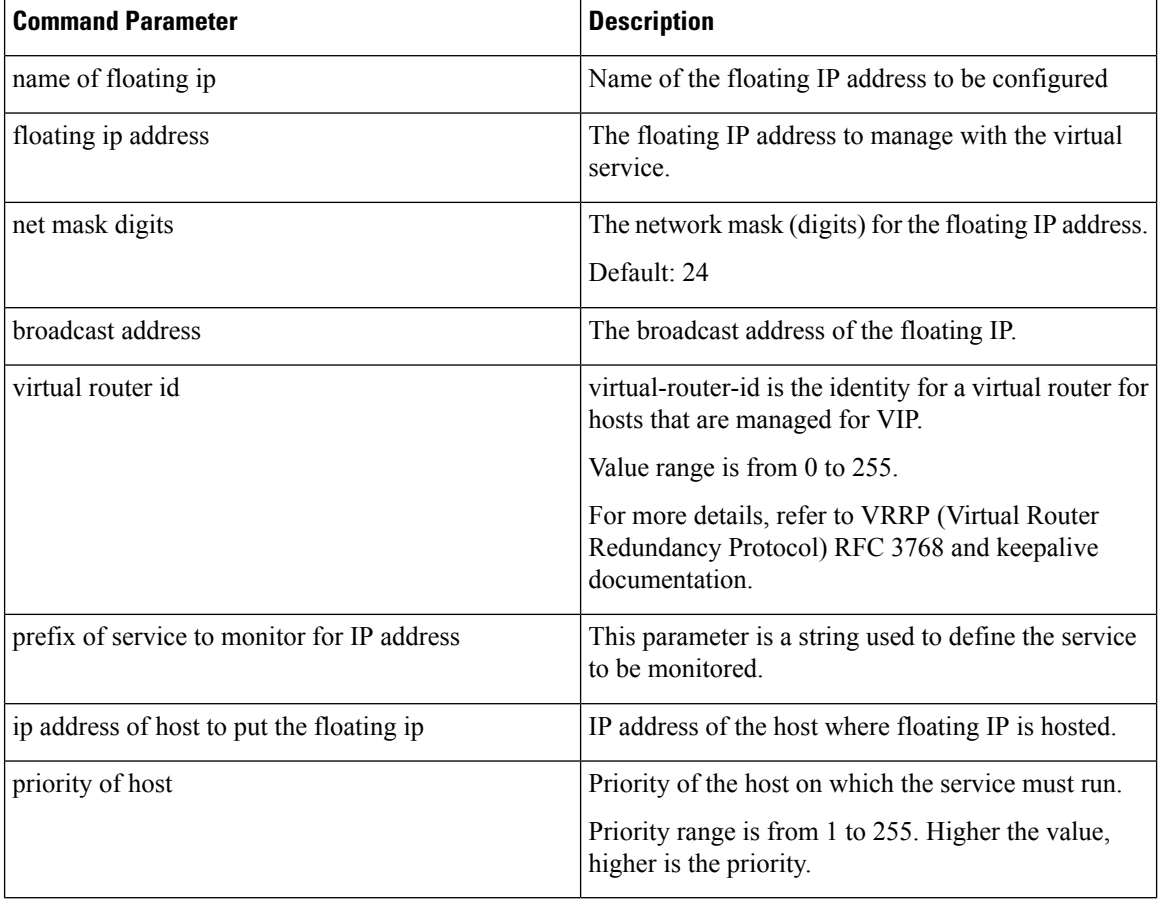

# **Command Mode**

CONFIG

### **Command Usage**

Use the network virtual-service command to configure virtual floating IP address on various interfaces that is managed using keepalive and the VRRP protocol. This command should be used in conjunction with the network virtual-service host command to assign floating IPs to given hosts.

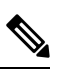

**Note**

To use within OpenStack, you must enable Protocol 112 on the security group – this is the VRRP protocol used by Keepalive.

### **Examples**

The following example creates a floating IP on two hosts:

$$
\mathscr{O}
$$

## **Note** Enter the command manually.

```
scheduler(config)# network virtual-service testvip floating-ip 10.81.70.44 mask 24 broadcast
10.81.70.255 virtual-router-id 71 tracking-service
diameter-end-point host 10.81.70.47 priority 55
exit
host 10.81.70.46 priority 56
commit
end
```
You can check the status of configuration on the scheduler by running the following command:

show running-config network

#### Sample Output:

```
network virtual-service testvip
virtual-router-id 71
floating-ip 10.81.70.44
maskbroadcast 10.81.70.255
host 10.81.70.46
 priority 100
 !
host 10.81.70.47
 priority 101
 !
!
```
### **Requirement**

As a part of OpenStack configuration to have allowed-address-pairs configured on the VMs that are going to host the VIP.

Here is an example for ESC:

Under **vm\_group** > **interfaces** > **interface**, you need to add the following configuration:

```
<allowed_address_pairs>
 <address>
    <ip_address>10.81.70.44</ip_address>
    <netmask>255.255.255.0</netmask>
 </address>
</allowed_address_pairs>
```
**Note**

The above mentioned configuration needs to be done on all the interfaces of all the VMs where we are looking for virtual IP.

# <span id="page-24-0"></span>**network virtual-service name host**

Adds a new virtual-service floating IP address to the system.

# **Syntax**

network virtual-service *name* host *address* priority *priority*

no network virtual-service *name* host *address*

### **Command Parameters**

#### **Table 23: Parameter Description**

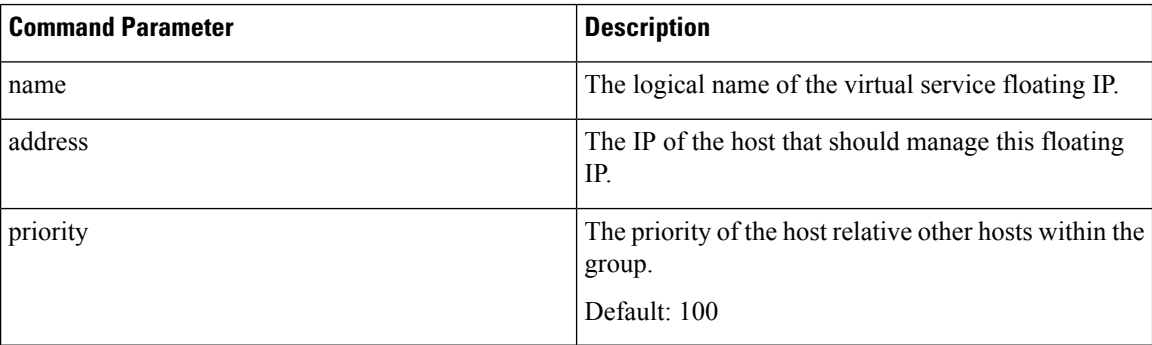

## **Command Mode**

CONFIG

## **VNFs**

All

# **Command Usage**

Use this command to add new hosts to a virtual service. The hosts added will be start a Keepalive process to manage the floating IP via the VRRP process.

### **Examples**

The following example adds a floating IP on a host:

scheduler(config)# network virtual-service test host 10.84.100.136 priority 100

# <span id="page-25-0"></span>**ntp server**

Creates an NTP server for the system to synchronize system clocks.

## **Syntax**

ntp server *name* address *address*

Ш

## **Command Parameters**

**Table 24: Parameter Description**

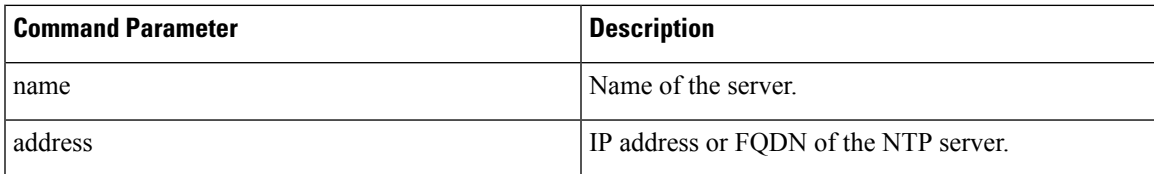

## **Command Mode**

CONFIG

### **VNFs**

All

# **Command Usage**

Use the ntp server command to synchronize the clocks of each virtual machine within the cluster. When this command is used, each node will run an NTP service. The NTP service is either a client or relay as described below:

- A relay node is a node that can reach at least one of the NTP servers defined in the configuration. The relay nodes are configured to point to the ntp servers defined in the server.
- A client node is an internal node that cannot reach an NTP server. The client nodes are configured to point to the relay nodes.

## **Examples**

The following is an example:

scheduler(config)# ntp server server1 address 10.10.10.10

# <span id="page-26-0"></span>**scheduling external-service**

Creates a docker service that is external to the installed application.

#### **Syntax**

```
scheduling external-service name image image cap-add cap-add environment environment
host-network { true | false } port-mapping port-mapping run-level run-level scalable { true
 | false } scheduling-slot scheduling-slot volume volume
```
# **Command Parameters**

**Table 25: Parameter Description**

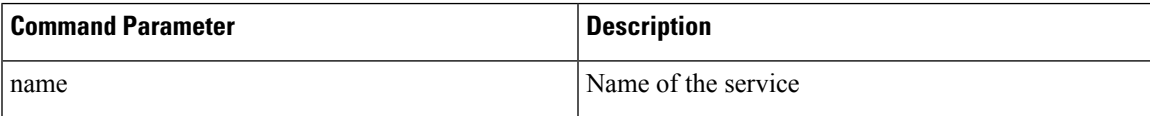

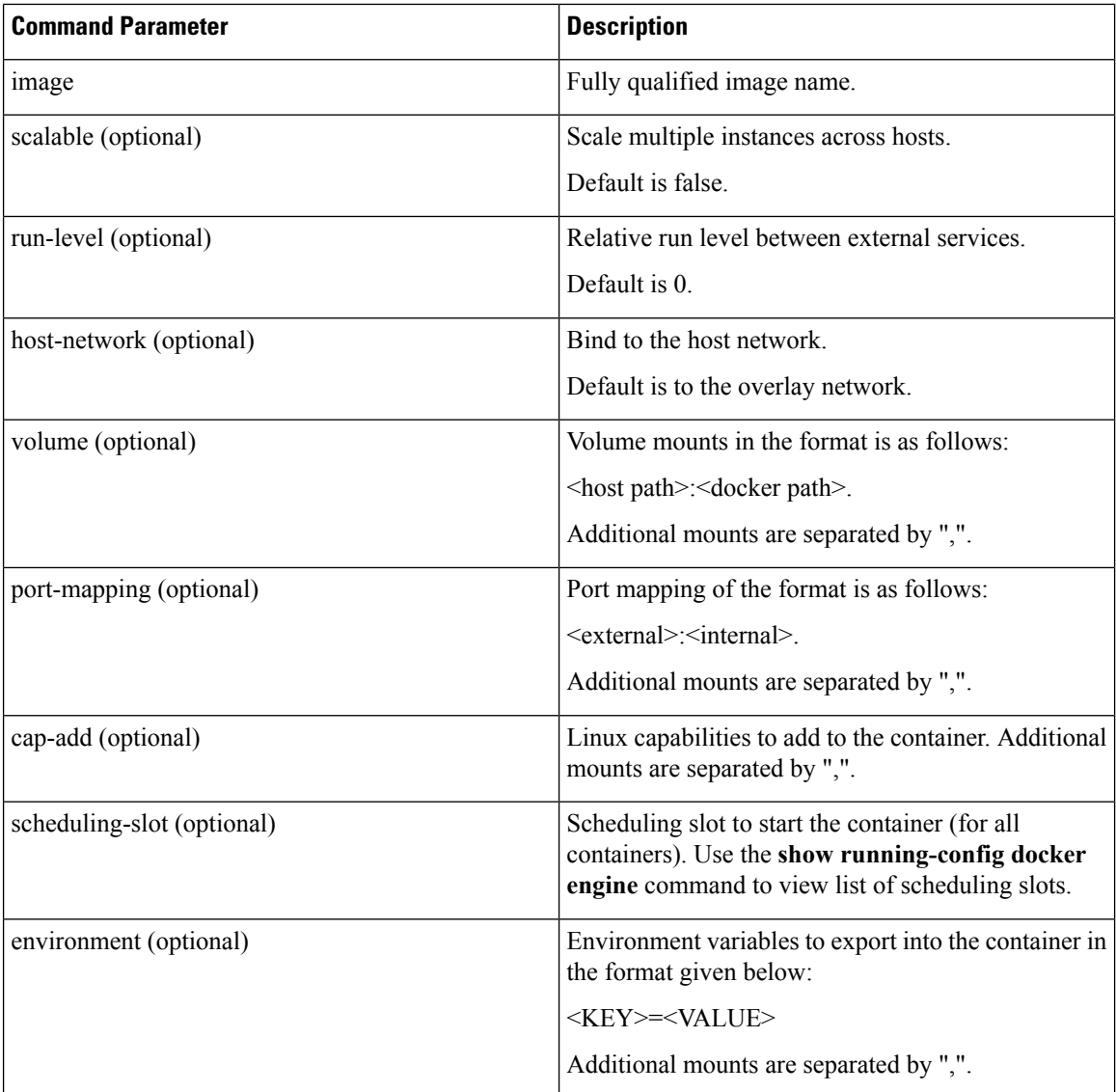

## **Command Mode**

CONFIG

# **VNFs**

All

# **Command Usage**

The scheduling external-service instructs the scheduling application to run the defined docker image on the given scheduling slots based on the configuration defined. Once scheduled the external-service appears in the show scheduling status and the show docker service commands.

# <span id="page-28-0"></span>**scheduling vm-target**

Calculates a vm-target for an external scaling system.

#### **Syntax**

scheduling vm-target *name* group-size *group-size* k *k* max *max* min *min* override *override* query *query* scale-up-threshold *scale-up-threshold*

no scheduling vm-target name

## **Command Parameters**

## **Table 26: Parameter Description**

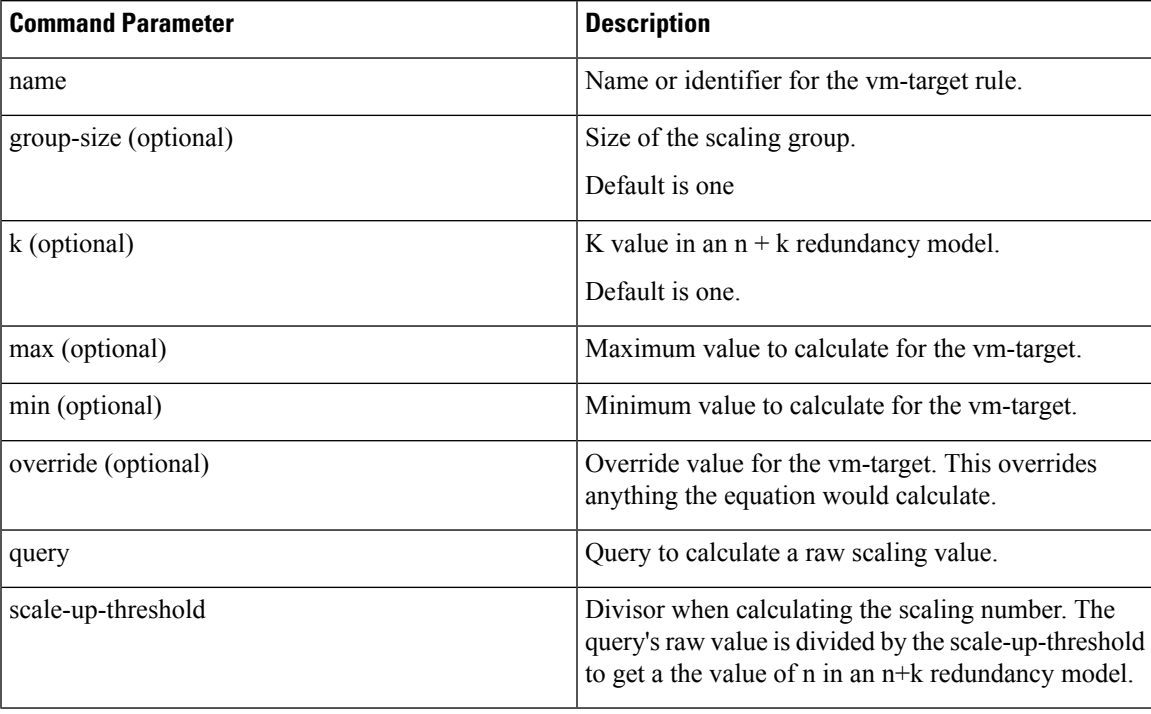

# **Command Mode**

CONFIG

# **VNFs**

All

### **Command Usage**

The scheduling vm-target instructs the system to calculate VM scaling targets which can be used by the system to add and remove scaling VMs as required. The following algorithm is used to calculate the VM target for a given "name":

vm-target(name) = roundup ((query value) / (scale-up-threshold))\*group-size+K

# <span id="page-29-0"></span>**show alert status**

Displays the status of all alerts in the system. It displays either all alert statuses or alerts for a specific named alert.

### **Syntax**

show alert status *rule-name*

## **Command Parameters**

**Table 27: Parameter Description**

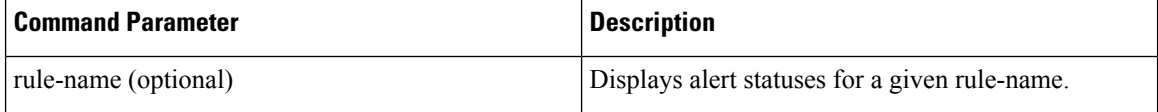

## **Command Mode**

OPERATIONAL

## **VNFs**

All

## **Examples**

The following is an example:

scheduler# show scheduling status OUT RUN OF MODULE INSTANCE LEVEL STATE DATE ------------------------------------------------------ consul 1 50 RUNNING false admin-db 1 75 RUNNING false memcached-vip 1 100 RUNNING false prometheus 1 100 RUNNING false prometheus 2 100 RUNNING false prometheus 3 100 RUNNING false

#### **Table 28: Parameter Description**

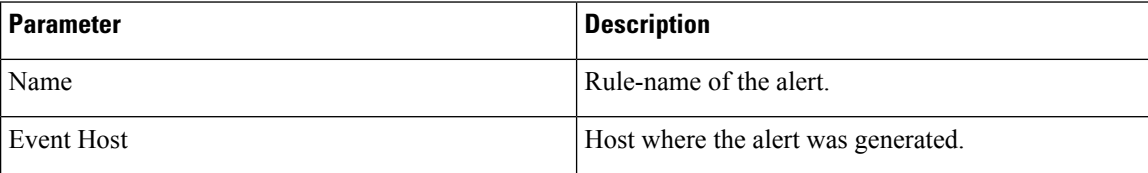

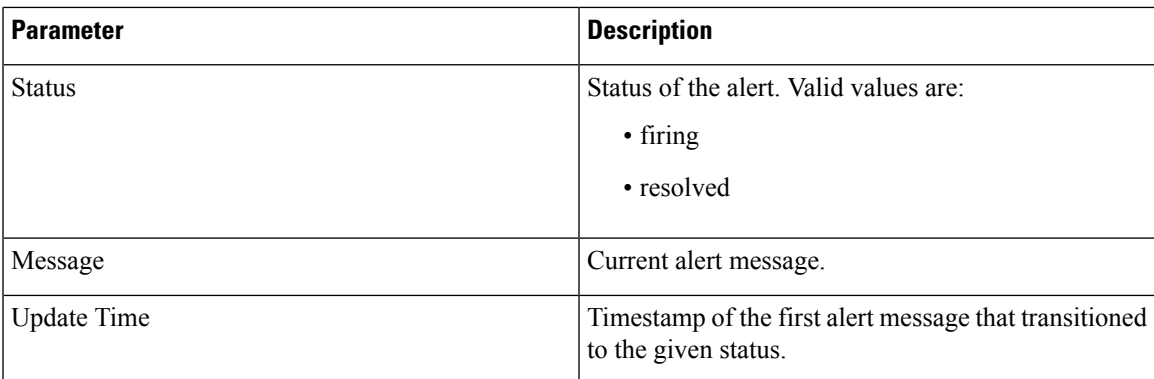

# <span id="page-30-0"></span>**show database status**

Display the currently configured database clusters members.

# **Syntax**

show database status

# **Command Parameters**

**Table 29: Parameter Description**

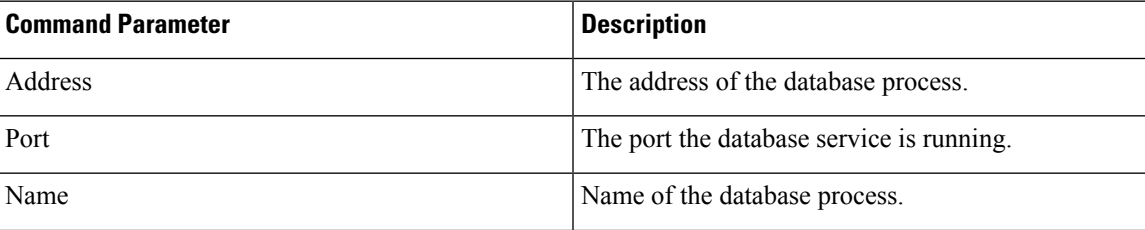

 $\mathbf I$ 

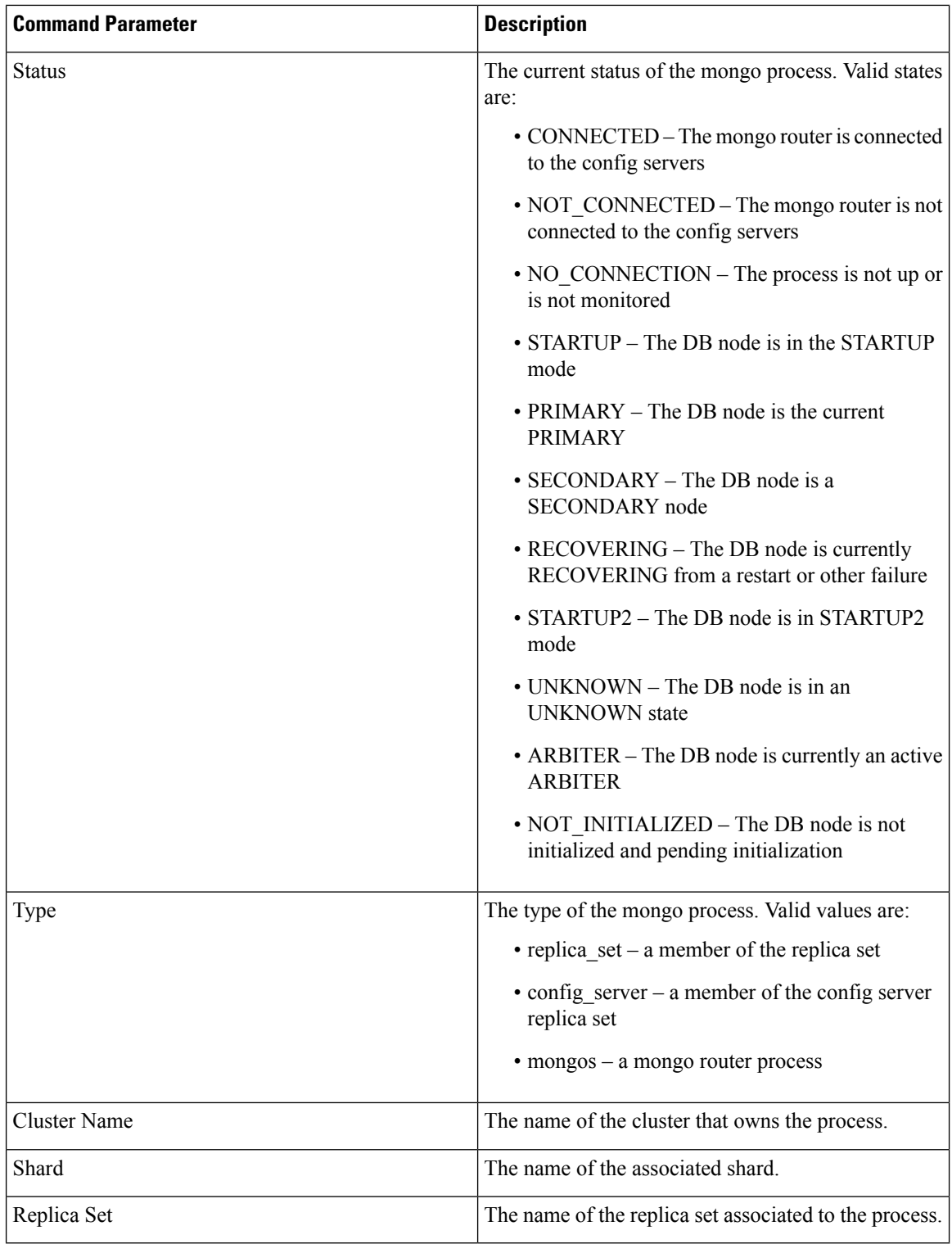

# **Command Mode**

OPERATIONAL

ı

**VNFs**

All

# **Examples**

The following is an example:

scheduler# show database status

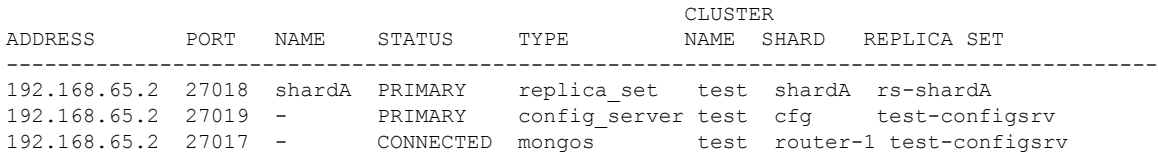

# <span id="page-32-0"></span>**show docker engine**

Displays the status of the clusters docker engines.

## **Syntax**

show docker engine

## **Command Mode**

OPERATIONAL

## **VNFs**

All

# **Examples**

# The following is an example:

scheduler# show docker engine

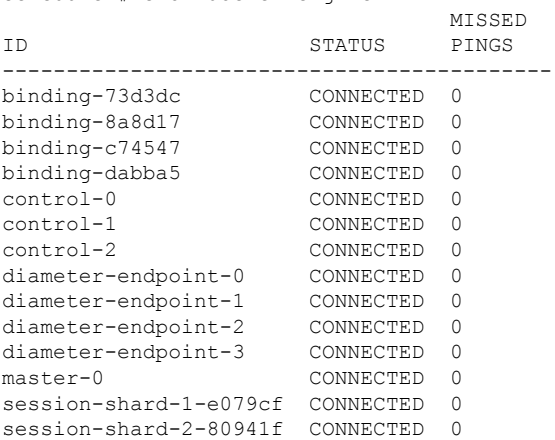

## **Table 30: Parameter Description**

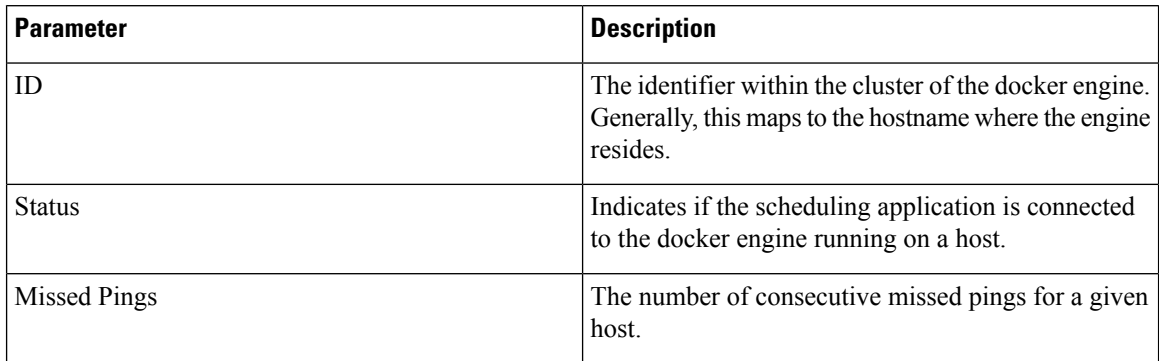

# <span id="page-33-0"></span>**show docker service**

Displays the currently running docker services.

# **Syntax**

show docker service

# **Command Mode**

OPERATIONAL

## **VNFs**

All

# **Examples**

The following is an example:

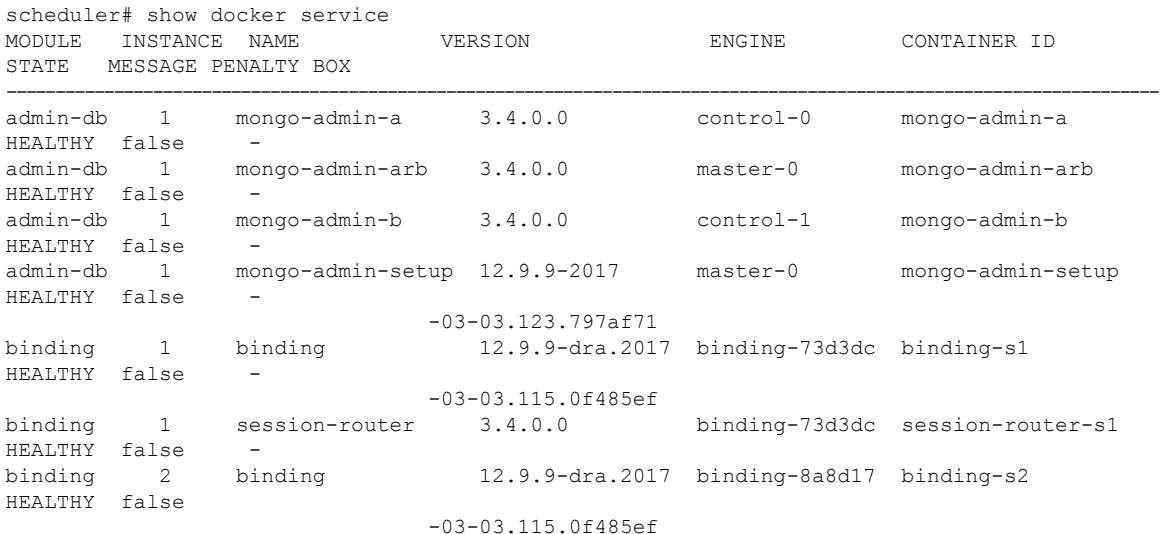

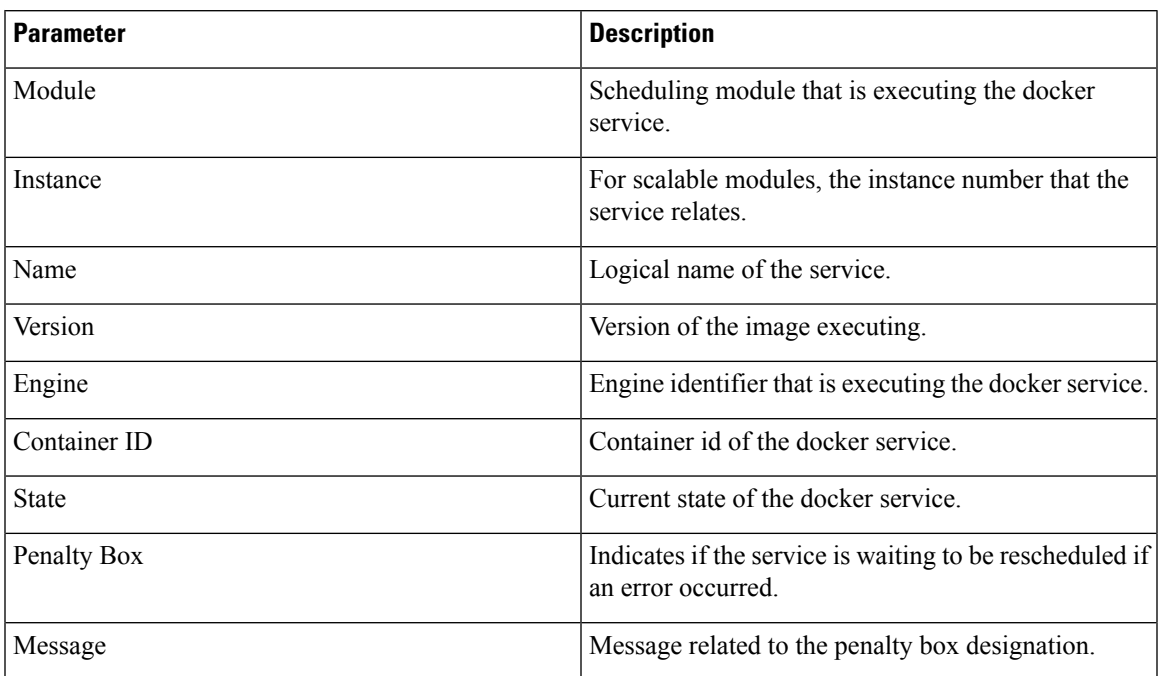

#### **Table 31: Parameter Description**

# <span id="page-34-0"></span>**show history**

Displays the history of commands executed on the system.

## **Syntax**

show history

## **Command Mode**

OPERATIONAL

# **VNFs**

All

## **Examples**

The following is an example:

```
scheduler# show history
03-04 16:56:03 -- show docker service | include diameter
03-04 16:56:22 -- show docker service | include diameter | include diameter-endpoint-0
03-04 16:57:31 -- docker connect docker-host-info-s8
03-04 16:59:19 -- docker connect socket-forwarder-s1
03-04 17:01:02 -- ifconfig
03-04 17:01:22 -- docker connect socket-forwarder-s1
03-04 17:01:54 -- docker connect diameter-endpoint-s2
03-04 17:03:32 -- docker connect diameter-endpoint-s2
03-04 17:05:25 -- docker connect diameter-endpoint-s1
```
# <span id="page-35-0"></span>**show license details**

Displays the current license details installed on the system.

# **Syntax**

show license details

# **Command Mode**

OPERATIONAL

## **VNFs**

All

# **Examples**

The following is an example:

```
scheduler# show license details
ID DEFAULT COUNT EXPIRATION
--------------------------------------------------------
                SP_CORE true 100000000 2017-06-02T02:04:07+00:00
```
### **Table 32: Parameter Description**

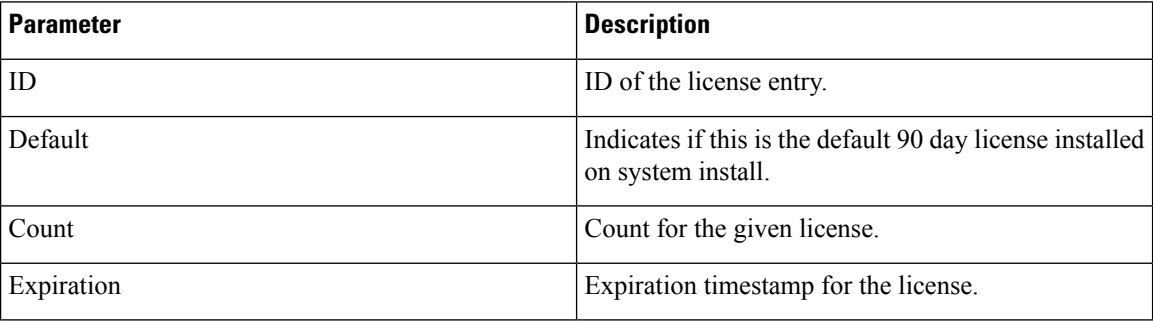

# <span id="page-35-1"></span>**show log application**

Displays the application log in a viewer that enables you to scroll and search.

### **Syntax**

show log application

## **Command Mode**

OPERATIONAL

**VNFs**

DRA

# <span id="page-36-0"></span>**show log engine**

Displays the engine log in a viewer that enables you to scroll and search.

**Syntax**

show log engine

## **Command Mode**

OPERATIONAL

**VNFs**

DRA

# <span id="page-36-1"></span>**show logger level**

Displays the current logger levels in the system that overrides the default logging.

## **Syntax**

show logger level

# **Command Mode**

OPERATIONAL

# **VNFs**

All

## **Examples**

The following is an example:

scheduler# show logger level Logger Current Level -------- -------------- dra warn

### **Table 33: Parameter Description**

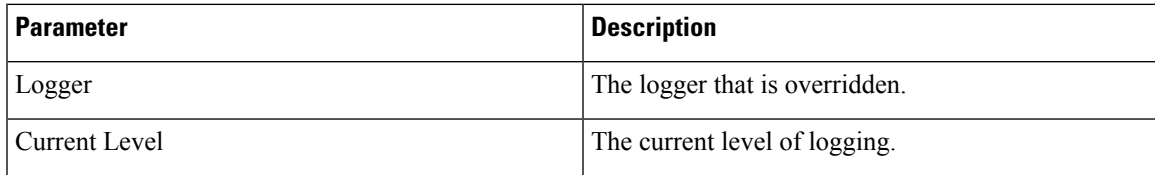

# <span id="page-37-0"></span>**show patches**

Lists the patches that are in /data/orchestrator/patches directory.

## **Syntax**

show patches

## **Command Mode**

OPERATIONAL

**VNFs**

All

## **Command Usage**

The show patches indicates the patch that is loaded in the given patch directory and not a patch that is applied to the system .

# <span id="page-37-1"></span>**show scheduling effective-scheduler**

Displays the effective scheduler running in the system.

Valid results are HA and AIO.

## **Syntax**

show scheduling effective-scheduler

## **Command Mode**

OPERATIONAL

# **VNFs**

All

## **Examples**

The following is an example:

scheduler# show scheduling effective-scheduler scheduling effective-scheduler HA

# <span id="page-37-2"></span>**show scheduling status**

Displays the currently loaded modules.

# **Syntax**

show scheduling status

# **Command Mode**

OPERATIONAL

# **VNFs**

All

# **Examples**

The following is an example:

scheduler# show scheduling status

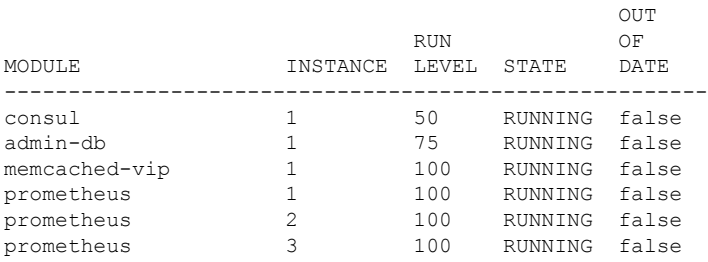

# **Table 34: Parameter Description**

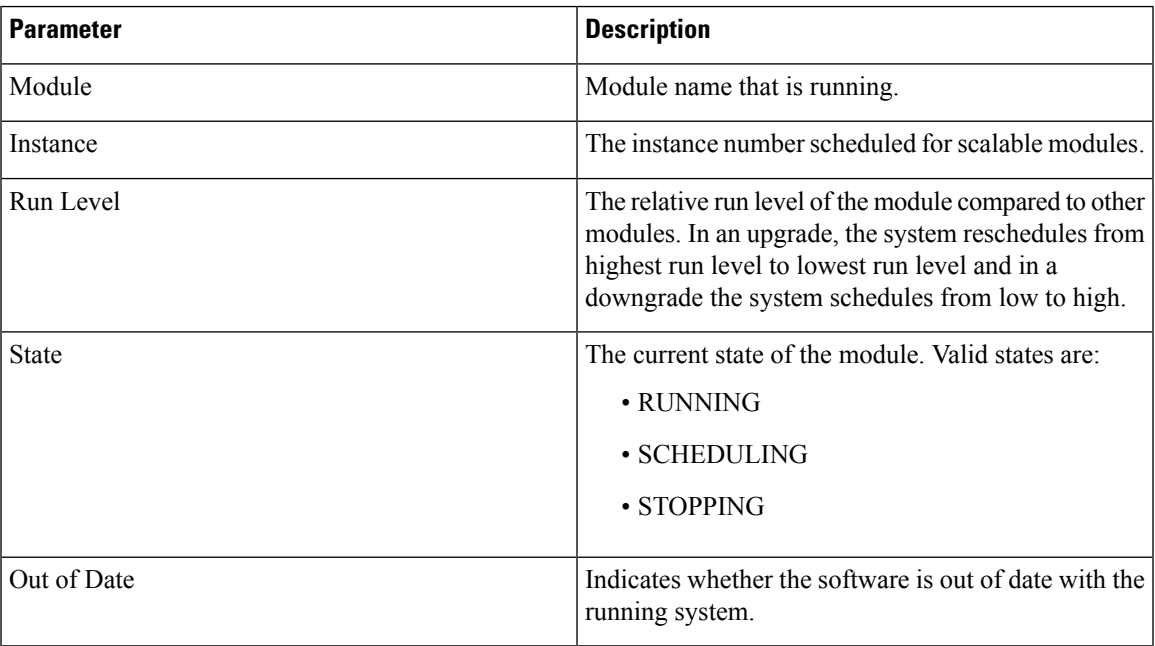

# <span id="page-38-0"></span>**show scheduling vm-target**

Displays the results of the scheduling vm-target calculation.

**Syntax** show scheduling vm-target **Command Mode** OPERATIONAL

# **VNFs**

All

# **Parameter Description**

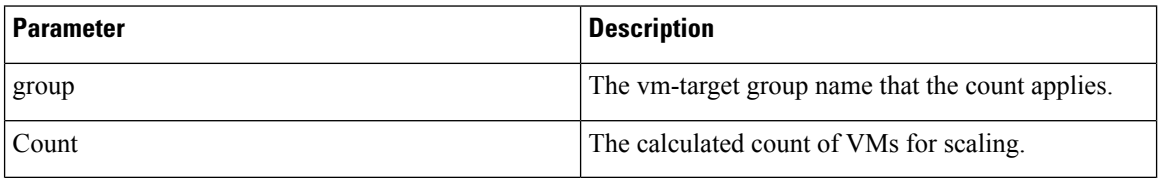

# <span id="page-39-0"></span>**show system diagnostics**

Shows the current diagnostics.

# **Syntax**

There are no arguments for this command.

## **Command Mode**

OPERATIONAL

# **VNFs**

All

## **Command Parameters**

## **Table 35: Parameter Description**

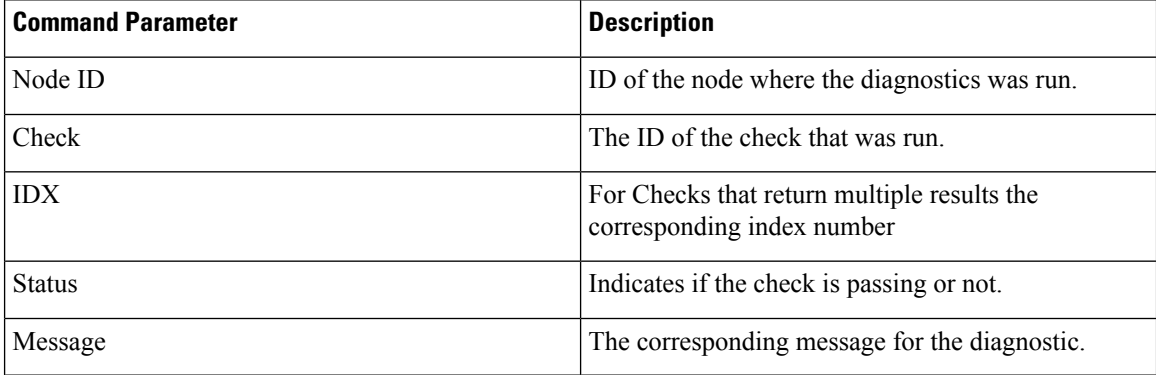

# **Examples**

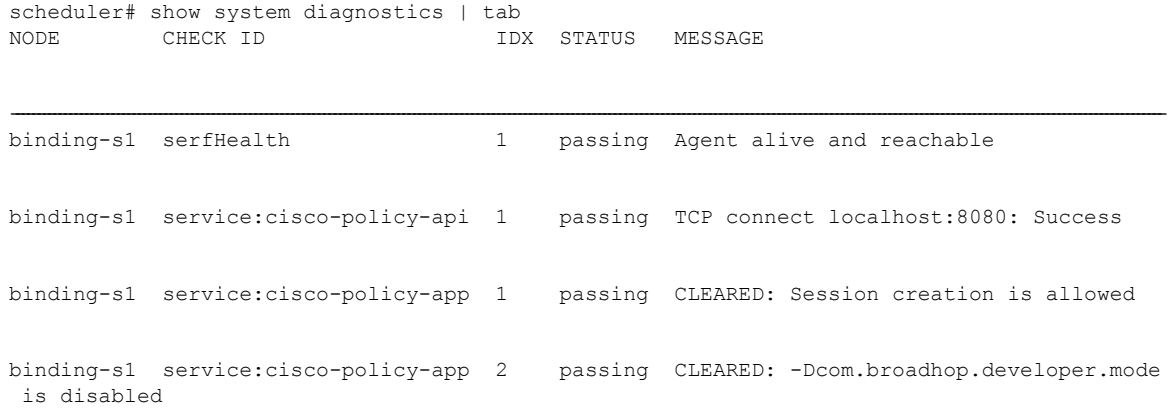

# <span id="page-40-0"></span>**show system history**

Shows the history of system events.

# **Syntax**

There are no arguments for this command.

# **Command Mode**

OPERATIONAL

# **VNFs**

All

# **Command Parameters**

**Table 36: Parameter Description**

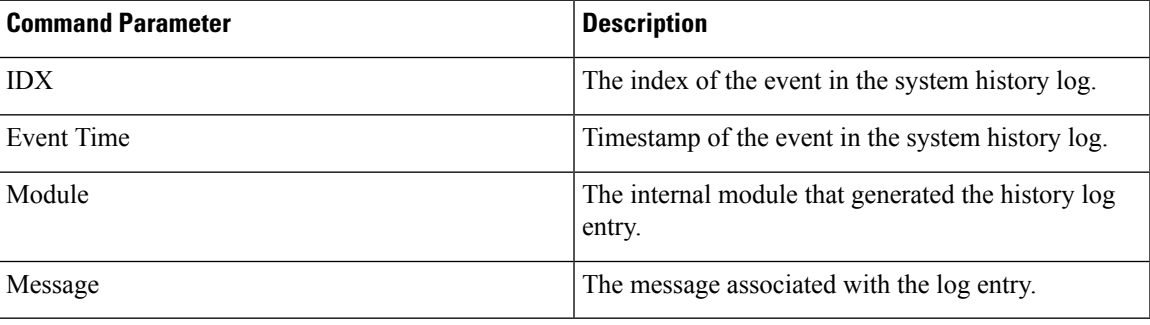

# **Examples**

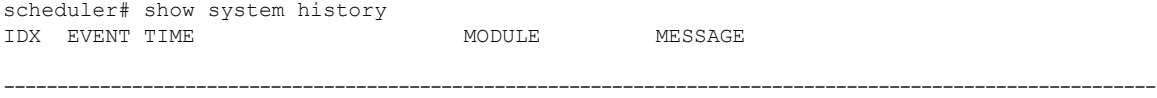

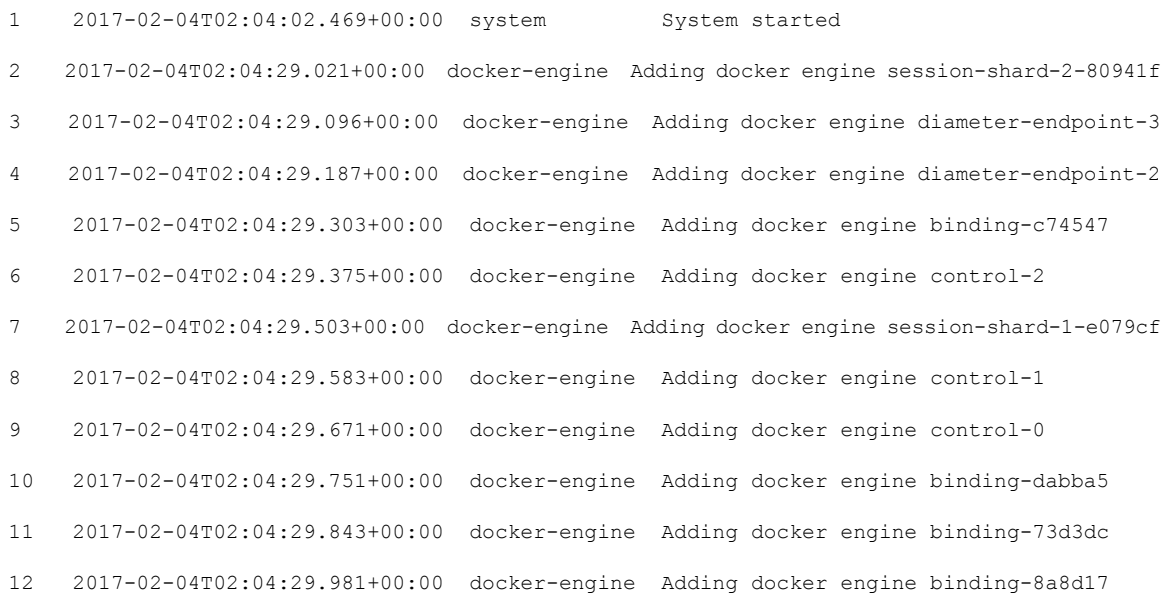

# <span id="page-41-0"></span>**show system secrets open**

Shows if the system secrets are unsealed.

This command returns true if the secrets are unsealed and false if they are still sealed. To open the system secrets, see [system](#page-59-0) secrets unseal , on page 60.

## **Syntax**

There are no arguments for this command.

## **Command Mode**

OPERATIONAL

**VNFs**

All

#### **Examples**

```
scheduler# show system secrets open
system secrets open true
```
# <span id="page-41-1"></span>**show system secrets paths**

Shows the current set secrets.

This command does not show the value of the secrets only the path and if the value is readable by the system.

## **Syntax**

There are no arguments for this command.

## **Command Mode**

OPERATIONAL

**VNFs**

All

# **Command Parameters**

**Table 37: Parameter Description**

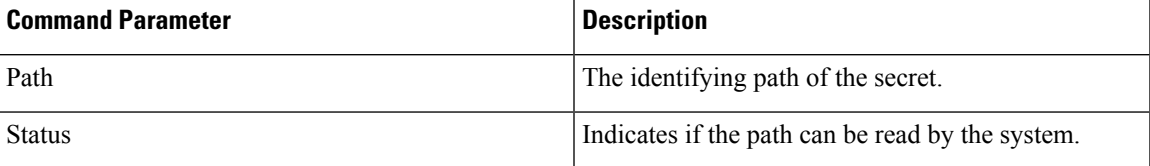

# **Examples**

```
scheduler# show system secrets paths
PATH STATUS
--------------
test valid
```
# <span id="page-42-0"></span>**show system software available-versions**

Shows the list of available software versions to upgrade or downgrade a system.

# **Syntax**

There are no arguments for this command.

## **Command Mode**

**OPERATIONAL** 

# **VNFs**

All

# **Examples**

```
scheduler# show system software available-versions
VERSION
 -----------------------------------
12.9.9-dra.2017-03-03.115.0f485ef
```
# <span id="page-43-0"></span>**show system software docker-repository**

Shows the currently configured docker-repository.

## **Syntax**

There are no arguments for this command.

## **Command Mode**

OPERATIONAL

**VNFs**

All

## **Examples**

scheduler# show system software docker-repository system software docker-repository registry:5000

# <span id="page-43-1"></span>**show system software version**

Shows the currently installed software version.

## **Syntax**

There are no arguments for this command.

## **Command Mode**

OPERATIONAL

# **VNFs**

All

### **Examples**

```
scheduler# show system software version
system software version 12.9.9-dra.2017-03-03.115.0f485ef
```
# <span id="page-43-2"></span>**show system software iso stage file**

Displays the currently staged files in the /data/isos/staged-isos folder.

# **Syntax**

show system software iso stage file

## **Command Parameters**

None

## **Command Mode**

OPERATIONAL

### **VNFs**

All

# **Examples**

The following example also shows a sample output:

```
scheduler# show system software iso stage file
NAME CREATED SIZE MB MD5 SUM
```
cisco-policy-dra.iso 2017-05-17T12:35:58+00:00 1100.04 c636794475b76e84041901b0ca3dcac4

--------------------------------------------------------------------------------------------

## Where:

- Name: The filename of the iso.
- Created: The date the file was created on the file system.
- Size MB: The size of the file in megabytes.
- MD5 Sum: The MD5 sum of the file.

# <span id="page-44-0"></span>**show system software iso details**

Displays the currently active ISOs that are loaded on the system.

# **Syntax**

show system software iso details

# **Command Parameters**

None

## **Command Mode**

OPERATIONAL

# **VNFs**

All

## **Examples**

The following example also shows a sample output:

CATEGORY NAME VERSION QUALIFIER CREATED ACTIVE MB ----------------------------------------------------------------------- product cisco-policy-dra 12.9.9 dra.2017-05- 2017-05 true 1102.9 17.441.69 -17T13: 68d89 4:15.708 +00:00

Where:

- Category: The type of ISO. Either product or extras. Extras can be used to load external docker images for use by external services.
- Name: The product name of the ISO
- Version: The version of the ISO
- Qualifier: The qualifier of the ISO
- Created Date: The creation date of the ISO on the file system
- Active: Indicates if the registry is currently pointing to the ISO to download images.
- Size: The size of the ISO on the file system.

# <span id="page-45-0"></span>**show system status debug**

Shows if the system is currently configured with debug tools.

#### **Syntax**

show system status debug

## **Command Parameters**

None

### **Command Mode**

OPERATIONAL

#### **VNFs**

All

## **Examples**

The following example also shows a sample output:

scheduler# show system status debug system status debug false

## Where:

• Debug: Indicates if the system is configured to deploy containers with debug tools

# <span id="page-46-0"></span>**show system status downgrade**

Shows if the system is currently downgrading the installed software.

### **Syntax**

There are no arguments for this command.

### **Command Mode**

OPERATIONAL

**VNFs**

All

## **Examples**

scheduler# show system status downgrade system status downgrade false

# <span id="page-46-1"></span>**show system status running**

Shows if the system is currently running.

### **Syntax**

There are no arguments for this command.

# **Command Mode**

**OPERATIONAL** 

## **VNFs**

All

### **Examples**

scheduler# show system status running system status running true

# <span id="page-46-2"></span>**show system status upgrade**

Shows if the system is currently upgrading an installed software.

# **Syntax**

There are no arguments for this command.

# **Command Mode**

OPERATIONAL

**VNFs**

All

# **Examples**

scheduler# show system status upgrade system status upgrade false

# <span id="page-47-0"></span>**statistics bulk file**

Defines a new bulk statistics file that the system generates on a regular basis.

# **Syntax**

```
statistics bulk file name header
header query query format
format no bulk file name
```
## **Command Parameters**

### **Table 38: Parameter Description**

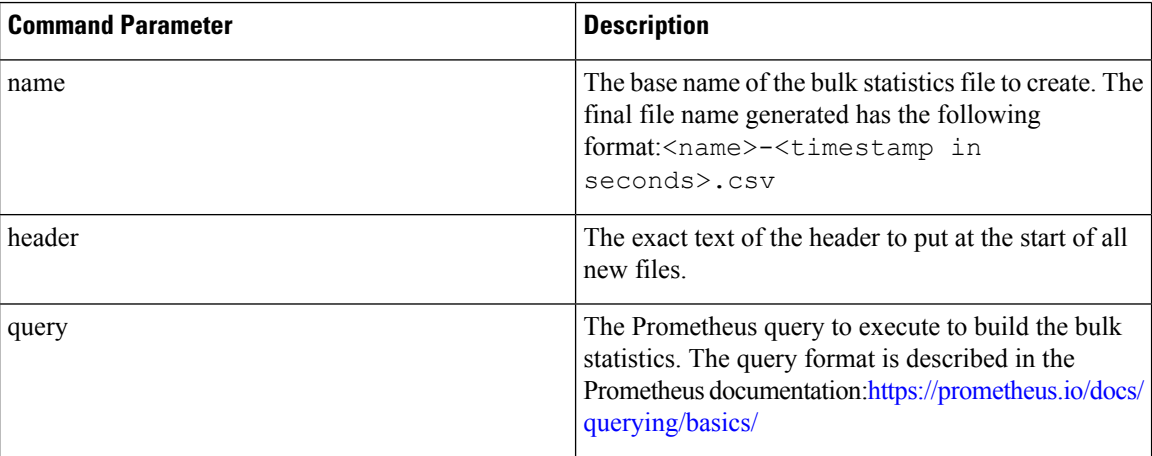

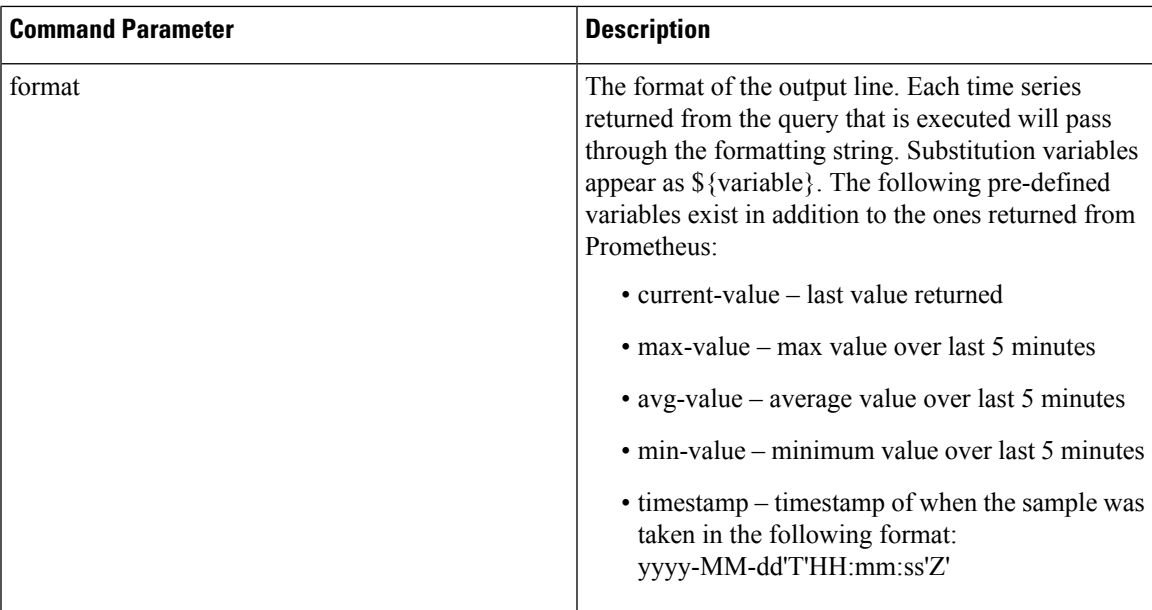

### **Command Mode**

CONFIG

# **VNFs**

All

## **Command Usage**

Use the bulk file command to define a bulk statistics file that supplements the default bulk statistics files created by the system. The format and queries are user defined.

### **Examples**

The following example creates a bulk file on peer message rates:

```
statistics bulk file peer_tps
query "peer_message_total{remote_peer!=\"\"}"
 format ${app_id}, ${direction}, ${instance}, ${local peer},
${remote_peer},${type},${current-value}
!
```
# <span id="page-48-0"></span>**statistics bulk interval**

Modifies the timer that the system uses to generate the bulk statistics that are defined via the bulk file command.

## **Syntax**

```
statistics bulk interval interval no bulk interval
```
### **Command Parameters**

**Table 39: Parameter Description**

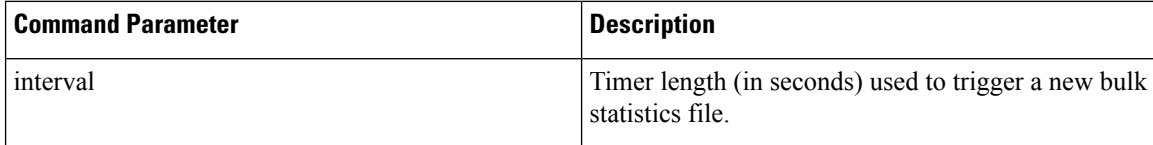

# **Command Mode**

CONFIG

**VNFs**

All

## **Command Usage**

Use the bulk interval command to control the timer length in triggering a new bulk statistics file.

Notes:

- **1.** The generation of bulk statistics runs  $+/- 10$  seconds of the interval.
- **2.** The generation of bulk statistics is not synchronized to the minute.
- **3.** The default interval, if not defined, is 300 seconds.

# **Examples**

The following example creates a bulk file every 10 minutes: scheduler(config)# bulk interval 600

# <span id="page-49-0"></span>**statistics icmp-ping**

Creates a probe that tests whether a host is up using ICMP ping.

# **Syntax**

statistics icmp-ping *address* no statistics icmp-ping *address*

## **Command Parameters**

**Table 40: Parameter Description**

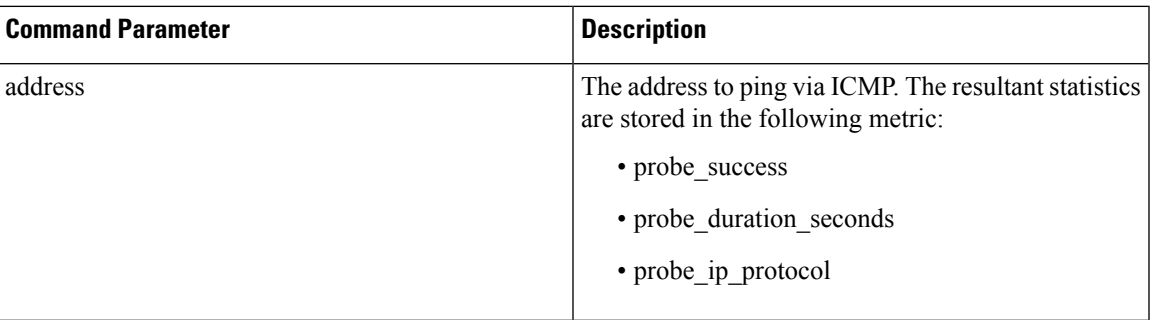

# **Command Mode**

CONFIG

# **VNFs**

All

## **Command Usage**

Use the statistic icmp-ping command to instruct the monitoring system to ping the given address using the ICMP protocol. The IP address must be reachable via the master, control-a, and control-b hosts.

# **Examples**

The following example creates an ICMP ping test:

scheduler(config)# statistics icmp-ping 10.10.10.10

# <span id="page-50-0"></span>**statistics detail**

Adds a statistics detail for the system to capture.

## **Syntax**

statistics detail query *category name* query *query* format *format* scale *scale*

## **Command Parameters**

**Table 41: Parameter Description**

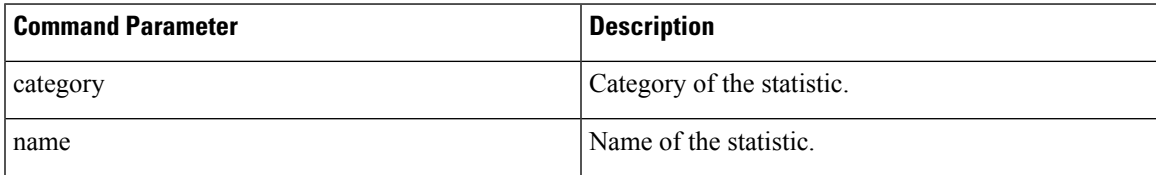

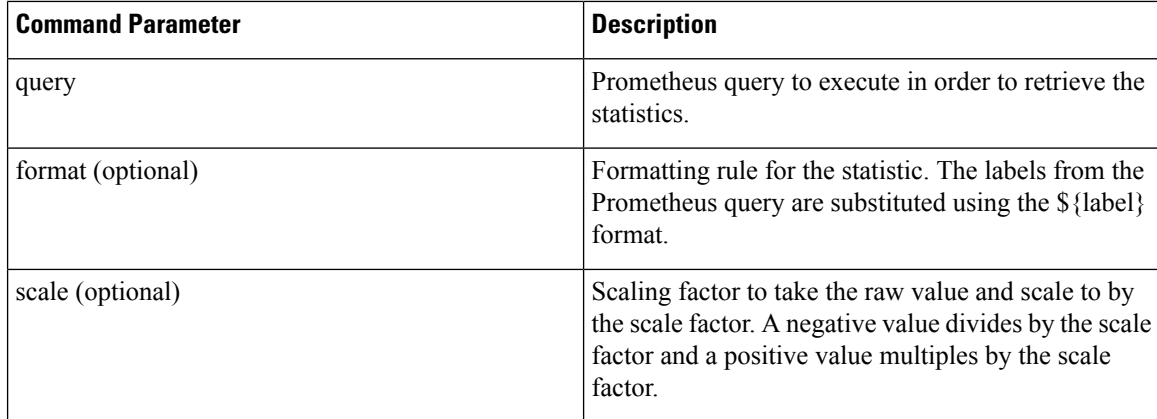

# **Command Mode**

CONFIG

## **VNFs**

All

# **Command Usage**

The statistics detail command triggers the application to monitor a given statistic and record it in memory and for reporting using the show statistics detail command. The values are refreshed every 10 seconds.

# **Examples**

```
statistics detail query diameter success-message-tps
query "sum(rate(diameter_endpoint_request_total{result_code=\"2001\"}[10s])) by
(app_id,message_type)"
format "${app_id} ${message_type}"
!
```
# <span id="page-51-0"></span>**statistics icmp-ping**

Creates a probe that tests whether a host is up using ICMP ping.

#### **Syntax**

statistics icmp-ping *address* no statistics icmp-ping *address*

## **Command Parameters**

**Table 42: Parameter Description**

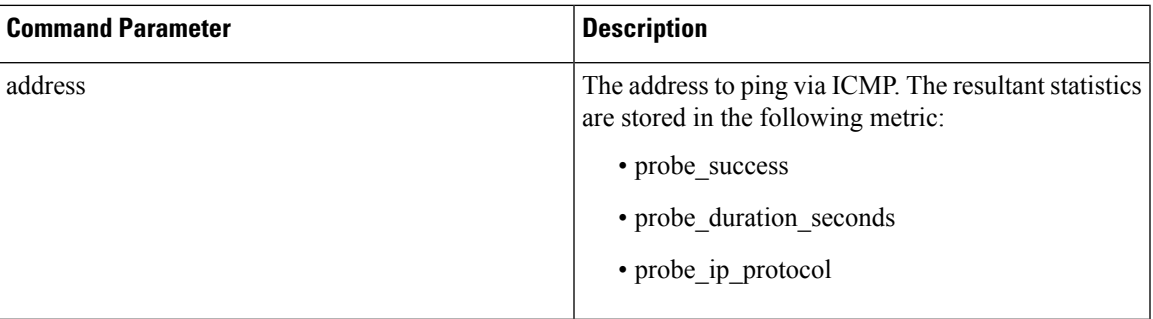

# **Command Mode**

CONFIG

# **VNFs**

All

## **Command Usage**

Use the statistic icmp-ping command to instruct the monitoring system to ping the given address using the ICMP protocol. The IP address must be reachable via the master, control-a, and control-b hosts.

# **Examples**

The following example creates an ICMP ping test:

scheduler(config)# statistics icmp-ping 10.10.10.10

# <span id="page-52-0"></span>**statistics summary**

Adds a statistics summary for the system to capture.

## **Syntax**

statistics summary query *category name* query *query* scale *scale*

## **Command Parameters**

**Table 43: Parameter Description**

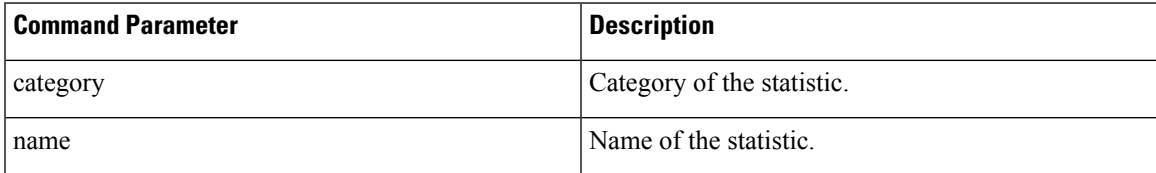

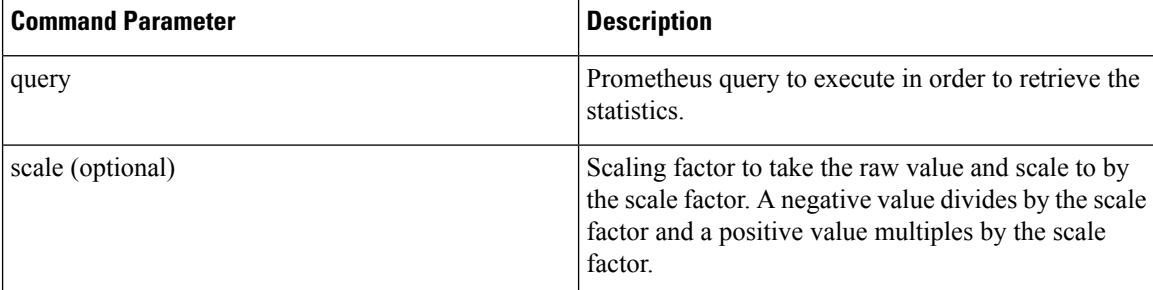

# **Command Mode**

CONFIG

**VNFs**

All

## **Command Usage**

The statistics summary command triggers the application to monitor a given statistic and record it in memory and for reporting using the show statistics summary command. The values are refreshed every 10 seconds.

The summary command does not support "group by" operations to show multiple lines from a single query.

### **Examples**

```
statistics summary query diameter tps
query "sum(rate(diameter_endpoint_request_total{result_code=\"2001\"}[10s]))"
!
```
# <span id="page-53-0"></span>**system abort-downgrade**

Stops a downgrade that is in progress.

## **Syntax**

There are no arguments for this command.

# **Command Mode**

OPERATIONAL

# **VNFs**

All

#### **Command Usage**

The system abort-downgrade command stops the current rolling downgrade of the system. This command is only available when the system is in the process of downgrading and is not available after the downgrade is complete. Once this command is issued, system [upgrade](#page-65-0) , on page 66 command should be issued to revert this software to the previous version.

# <span id="page-54-0"></span>**system abort-upgrade**

Stops an upgrade that is in progress.

## **Syntax**

There are no arguments for this command.

### **Command Mode**

OPERATIONAL

### **VNFs**

All

**Usage Guidelines** The system abort-upgrade command stops the current rolling upgrade of the system. This command is only available when the system is in the process of upgrading is not available after the upgrade is complete. Once the command is issued, system [downgrade,](#page-54-1) on page 55 command should be issued to revert this software to the previous version.

# **system downgrade**

Downgrades the system to a new software version.

#### **Syntax**

system downgrade version *version*

#### **Command Mode**

OPERATIONAL

**VNFs**

All

# **Command Parameters**

**Table 44: Parameter Description**

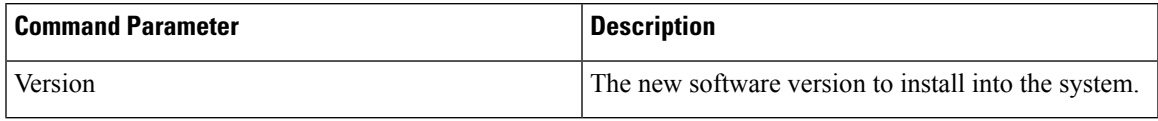

## **Command Usage**

The system downgrade command installs new software on the system using a rolling downgrade approach to minimize service interruption. Care must be taken to ensure that the system downgrade command is used when moving from a higher software version to a lower version of the software. The rolling downgrade

upgrades the software modules in startup order. After the command is issued, the CLI disconnects while the CLI software is restarted. The CLI generally becomes available within 30 seconds. Once the CLI becomes available, the status of the upgrade can be monitored using the show [scheduling](#page-37-2) status, on page 38 command.

### **Examples**

system downgrade version 12.9.9-dra.2017-03-03.115.0f485ef

# <span id="page-55-0"></span>**system disable-debug**

Disables debug tools in deployed containers.

**Syntax**

system disable-debug

# **Command Parameters**

None

## **Command Mode**

OPERATIONAL

**VNFs**

All

### **Command Usage**

Use the system disable-debug command to turn off debugging tools on newly launched containers.

# **Examples**

The following example disables debug tools: scheduler# system disable-debug

# <span id="page-55-1"></span>**system disable-external-services**

Disables external services that are currently running in the system.

### **Syntax**

system disable-external-services

#### **Command Parameters**

None

# **Command Mode**

OPERATIONAL

## **VNFs**

All

## **Command Usage**

Use the system disable-external-services to stop all services registered with the scheduling external-service command.

# **Examples**

The following example disables external services:

```
scheduler# system disable-external-services
```
# <span id="page-56-0"></span>**system enable-debug**

Enables debug tools in deployed containers.

**Syntax**

system enable-debug

# **Command Parameters**

None

## **Command Mode**

**OPERATIONAL** 

# **VNFs**

All

## **Command Usage**

Use the system enable-debug command to turn on debugging tools on newly launched containers.

### **Examples**

The following example enables debug tools:

scheduler# system enable-debug

# <span id="page-56-1"></span>**system enable-external-services**

Enable external registered services.

## **Syntax**

system enable-external-services

# **Command Parameters**

None

# **Command Mode**

OPERATIONAL

## **VNFs**

All

# **Command Usage**

Use the system enable-external-services command to enable external services that are currently registered with the scheduling external-service command.

# **Examples**

The following example enables external services:

scheduler# system enable-external-services

# <span id="page-57-0"></span>**system secrets add-secret**

Adds a secret to the system.

# **Syntax**

system add-secret path *path* secret *secret*

## **Command Mode**

OPERATIONAL

### **VNFs**

All

### **Command Parameters**

### **Table 45: Parameter Description**

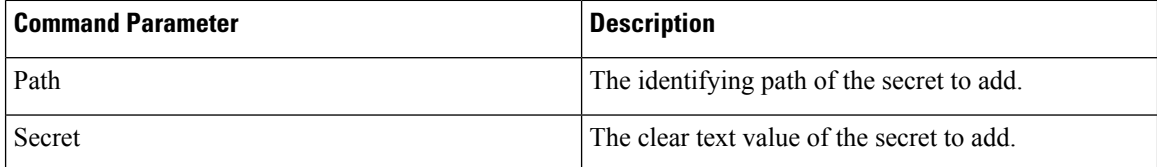

## **Command Usage**

The system add-secret command adds a secret to the system. This command is available only if the secrets are open. See show [system](#page-41-0) secrets open , on page 42.

# <span id="page-58-0"></span>**system secrets remove-secret**

Removes a secret from the system.

### **Syntax**

system remove-secret path *path*

## **Command Mode**

OPERATIONAL

**VNFs**

All

**Command Parameters**

**Table 46: Parameter Description**

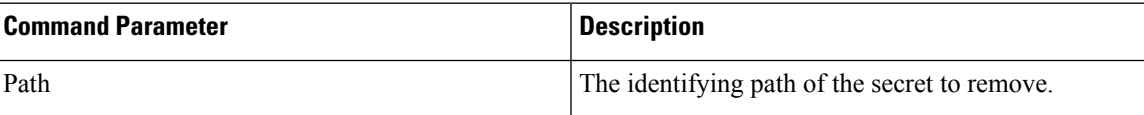

# **Command Usage**

The system remove-secret command removes a secret from the system. This command is available only if the secrets are open. See show [system](#page-41-0) secrets open , on page 42.

# <span id="page-58-1"></span>**system secrets set-passcode**

Overwrites the current passcode that is used to encrypt or decrypt the master key for the secrets.

### **Syntax**

system secrets set-passcode *passcode*

### **Command Mode**

OPERATIONAL

**VNFs**

All

### **Command Parameters**

**Table 47: Parameter Description**

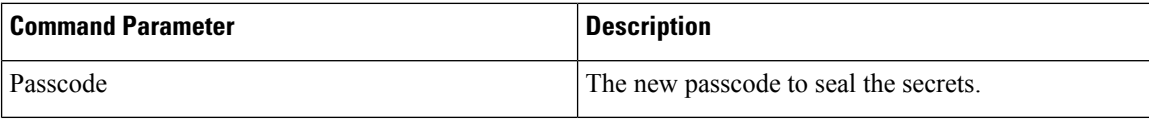

### **Command Usage**

The system secrets command is used to change the passcode to unlock the secretsstored within the operational database. All secrets are encrypted using a randomly generated master-key that is encrypted/decrypted by the end-user provided passcode. If the passcode is lost, then the secrets currently stored are not recoverable. This command is available only if the secrets are open. See show [system](#page-41-0) secrets open , on page 42.

# <span id="page-59-0"></span>**system secrets unseal**

Unseals the secrets if a non-default passcode is used to seal the secrets.

## **Syntax**

system secrets unseal passcode *passcode*

**Command Mode**

**OPERATIONAL** 

## **VNFs**

All

#### **Command Parameters**

**Table 48: Parameter Description**

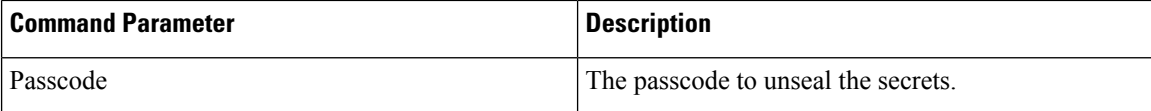

## **Command Usage**

The system secrets unseal command is used to unlock any stored secrets so that they can be shared with services that require a clear text secret or password. An example of this is a database connection password.

# <span id="page-59-1"></span>**system software iso stage clean**

Remove all downloaded ISOs from the stage directory.

## **Syntax**

system software iso stage clean

# **Command Parameters**

None

# **Command Mode**

OPERATIONAL

## **VNFs**

All

## **Command Usage**

The system software iso stage clean command removes all files that have been staged in the hosts /data/isos/staged-isos/ directory. This command should be run after an ISO file has been uploaded via the system software iso load command.

## **Examples**

scheduler# system software iso stage clean

# <span id="page-60-0"></span>**system software iso stage pull**

Downloads a software ISO to the stage directory on the host.

## **Syntax**

system software iso stage pull *URL*

### **Command Parameters**

#### **Table 49: Parameter Description**

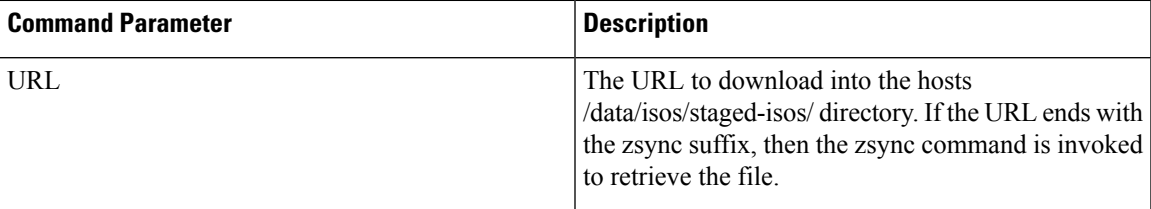

# **Command Mode**

OPERATIONAL - Not available via NETCONF/RESTCONF

## **VNFs**

All

## **Command Usage**

Invocation of the command downloads the given URL to the /data/isos/staged-isos/ directory. After invocation of this command, invocation of the show system software iso stage file command shows details of the downloaded file and the system software iso load command loads the file into the system.

# **Examples**

The following example also shows a sample output:

```
scheduler# system software iso stage pull
http://171.70.34.121/microservices/latest/cisco-policy-dra.iso
--2017-05-17 15:08:39-- http://171.70.34.121/microservices
/latest/cisco-policy-dra.iso
Connecting to 171.70.34.121:80... connected.
HTTP request sent, awaiting response... 200 OK
Length: 1153468416 (1.1G) [application/octet-stream]
Saving to: 'cisco-policy-dra.iso'
cisco-policy-dra.iso 4%[=====>
```
] 45.85M 4.07MB/s eta 4m 27s

# <span id="page-61-0"></span>**system software iso activate**

Activate an existing ISO.

### **Syntax**

```
system software iso activate category [product|extras] name name version version qualifier
qualifier
```
#### **Command Parameters**

**Table 50: Parameter Description**

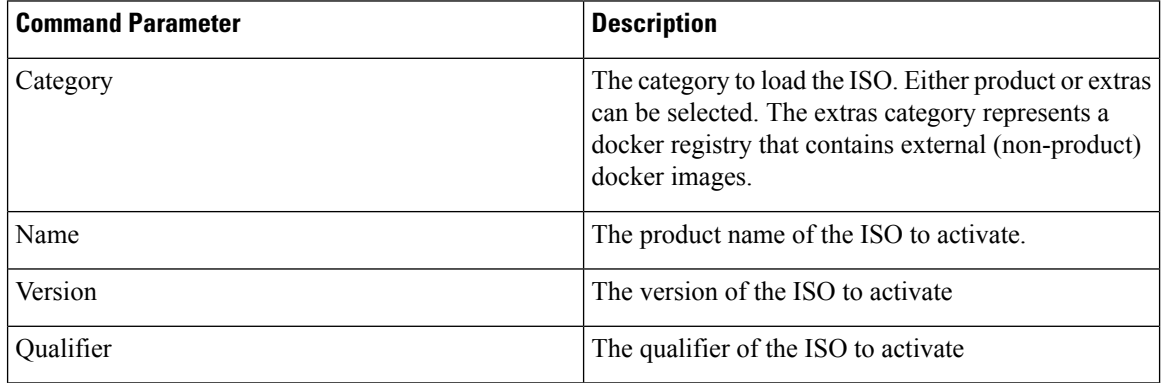

## **Command Mode**

OPERATIONAL

## **VNFs**

All

# **Command Usage**

The system software iso activate command triggers the system to restart the local docker registry to point to the given ISO. This command should be run before upgrading or downgrading the software.

# **Examples**

The following example loads and activates a product ISO:

```
scheduler# system software iso activate category product name cisco-policy-dra version
12.9.9 qualifier dra.2017-05-17.441.6968d89
```
# <span id="page-62-0"></span>**system software iso delete**

Deletes an existing ISO.

## **Syntax**

```
system software iso delete category [product|extras] name name version version qualifier
qualifier
```
## **Command Parameters**

### **Table 51: Parameter Description**

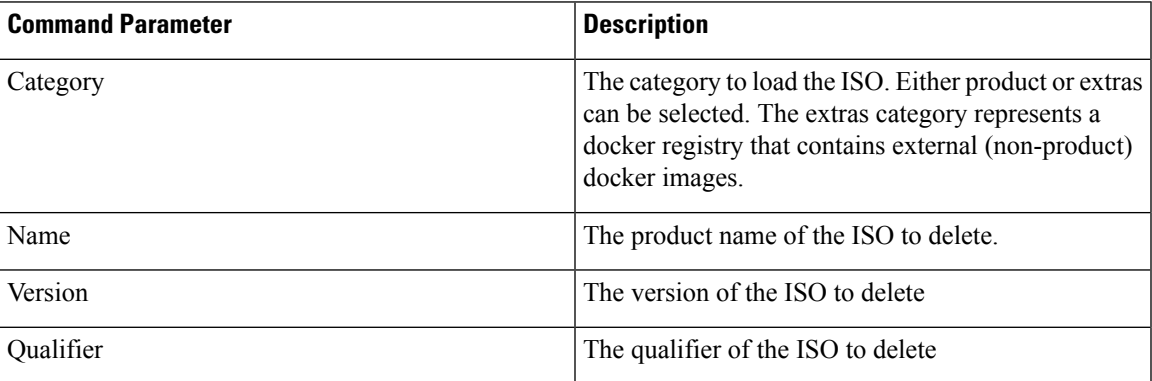

# **Command Mode**

OPERATIONAL

**VNFs**

All

## **Command Usage**

The system software iso delete command triggers the system to remove the ISO. This command can only be run on non-active ISOs.

# **Examples**

The following example deletes an ISO:

scheduler# system software iso delete category product name cisco-policy-dra version 12.9.9 qualifier dra.2017-05-17.441.6968d89

# <span id="page-63-0"></span>**system software iso load**

Load a new ISO into the system.

### **Syntax**

system software iso load category [product|extras] file *filename* activate [true|false]

## **Command Parameters**

### **Table 52: Parameter Description**

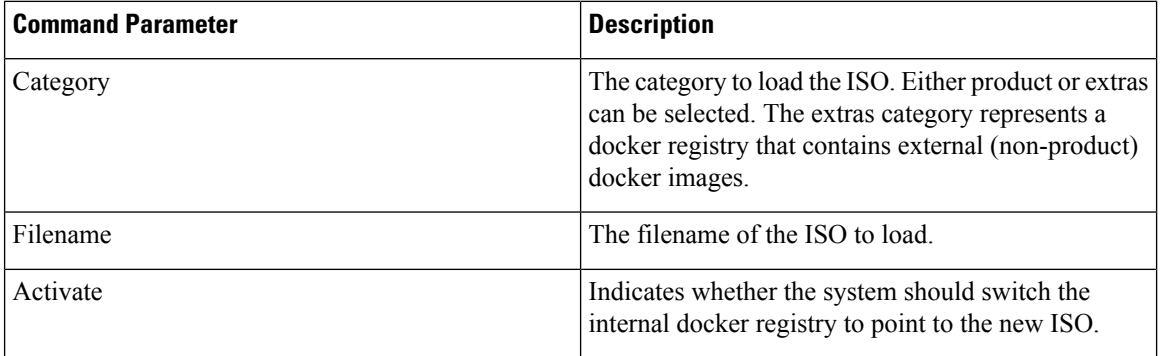

# **Command Mode**

OPERATIONAL

## **VNFs**

All

### **Command Usage**

The system software iso load command triggers unpacking of the staged ISO into a permanent location on the host. This command is executed before a system upgrade command can be executed.

### **Examples**

The following example loads and activates an ISO:

scheduler# system software iso load category product file cisco-policy-dra.iso activate true

# <span id="page-64-0"></span>**system start**

Starts all the services on a system that has been currently stopped.

### **Syntax**

There are no arguments for this command.

## **Command Mode**

OPERATIONAL

# **VNFs**

All

<span id="page-64-1"></span>**Usage Guidelines** The system start command performs a controlled startup of the system by starting all the services in a rolling fashion taking into account various service dependencies.

# **system stop**

Stops all the services on the system (excluding the CLI, NETCONF, and RESTCONF service).

## **Syntax**

There are no arguments for this command.

## **Command Mode**

OPERATIONAL

# **VNFs**

All

## **Command Usage**

The system stop commands performs a controlled shutdown of the system by stopping all the services in the reverse order of start-up.

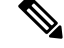

**Note** For ephemeral databases (such as session), all data is lost on a system stop command.

# <span id="page-65-0"></span>**system upgrade**

Upgrades the system to a new software version.

## **Syntax**

system upgrade version *version*

## **Command Mode**

OPERATIONAL

**VNFs**

All

## **Command Parameters**

**Table 53: Parameter Description**

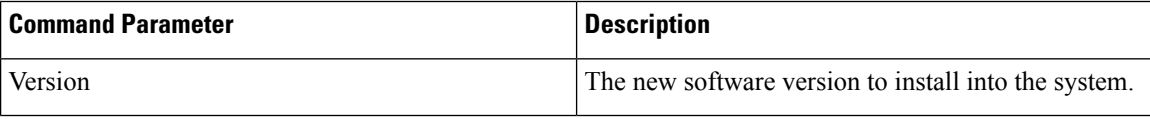

## **Command Usage**

The system upgrade command installs new software on the system using a rolling upgrade approach to minimize service interruption. Care must be taken to ensure that upgrade command is used when moving from a lower software version to a higher version of the software. The rolling upgrade upgrades the software modules in reverse start-up order. After the command is issued, the CLI disconnects while the CLI software is restarted. The CLI generally become available within 30 seconds. Once the CLI becomes available, the status of the upgrade can be monitored using the show [scheduling](#page-37-2) status, on page 38 command.

#### **Examples**

system upgrade version 12.9.9-dra.2017-03-03.115.0f485ef

# <span id="page-65-1"></span>**updater**

Content Classification Manager (CCM) module configuration.

## **Syntax**

```
[ no ] updater [ log level { debug | error | info | notice | warning } | server udi { true
| false } | server uri uri_string ]
```
## **Command Parameters**

## **Table 54: Parameter Description**

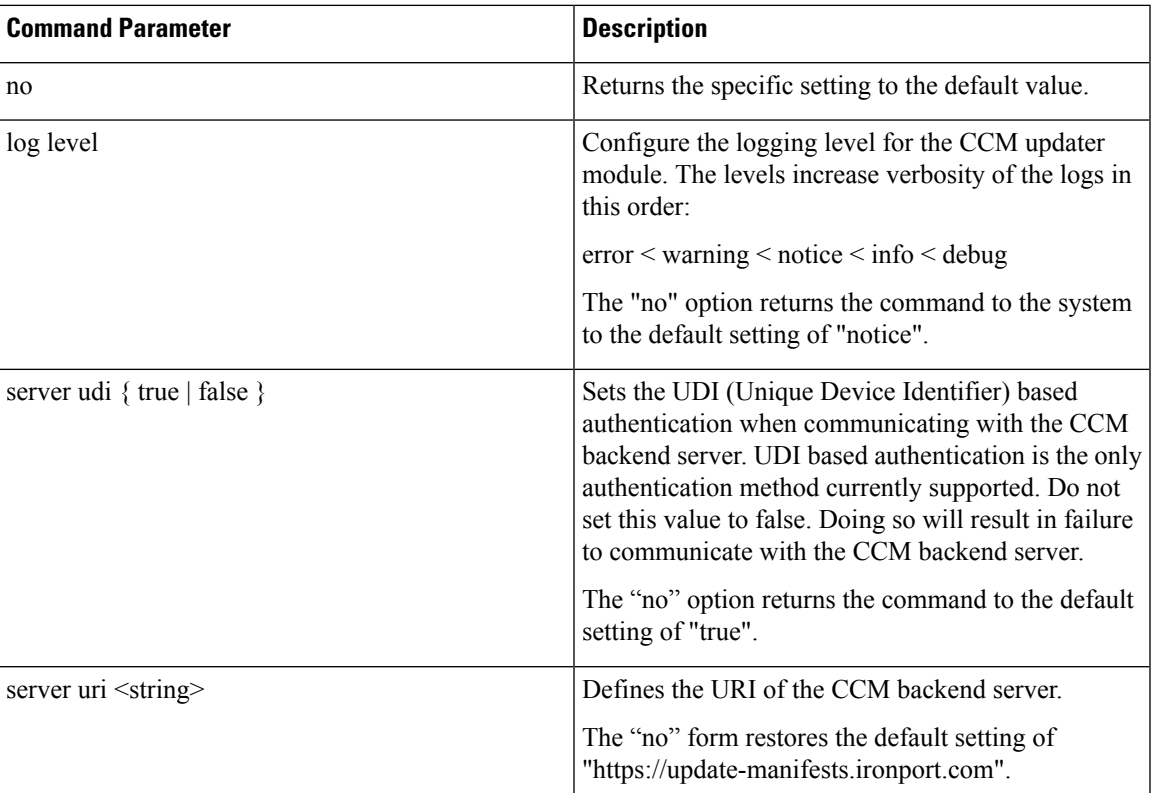

## **Command Mode**

CONFIG

## **VNFs**

All

## **Command Usage**

Use this command to configure the CCM updater module.

The default settings are typically sufficient for proper functioning.

Any configuration changes to the updater parameter values triggers a restart of the updater (beaker) process. During this restart, existing connections with StarOS systems will be dropped temporarily. These connections automatically reconnect after the restart has finished. This restart typically takes a few seconds. Cisco recommends making updates during a maintenance window or outside the daily update time configured on the StarOS systems.

# **Examples**

The following example changes the log level for this module to "debug":

host# updater log level debug

**updater**

 $\mathbf{l}$ 

ı